### **راه اندازي درایو TECO مدل 310+E**

از اینکه شما به خانواده TECO پیوسته اید بسـیار خوشـحالیم و بـه انتخـاب شـما تبریـک می گوییم . این دفترچه طریقه راه اندازي ساده دستگاه 310+E را آموزش می دهـد. بـراي بدسـت آوردن اطلاعات کامل تر حتماً این دفترچه را مطالعه بفرمایید.قبل از اتصال برق به ورودي دسـتگاه ، از ولتاژ آن مطمئن شوید. این دستگاهها با دو ولتاژ ورودي 220 و 380 ولت عرضه می شوند ، توجه داشته باشید که دستگاهی که ورودی آن 220V است را به ولتاژ  $380\rm{V}$  وصل نکنید و در حالتهای V220 یاV380 سربندي موتور باید متناسب با ولتاژ خروجی باشد.(به پلاك موتور توجه شود)

**نکات ایمنی :** بدنه اینورتر به **ا**رت بسته شود. با دست خشک با کی پد دستگاه کار کنید. از نصب اینورتر در محیط هاي قابل اشتعال خودداري فرمایید. از نصب اینورتر با توان پایین تر از توان موتور خودداري کنید. از ورود براده هاي آهن ، سنگ ، چوب، گرد و غبار و اجسام دیگر به داخل اینورتر خودداري نمایید . در صورت مشاهده هرگونه خطا اینورتر را خاموش نموده و با شرکت تماس حاصل نمایید . سیم بندي مجدد و انجام هرگونه عملیات سخت افزاري جدید باید حداقل 5 دقیقه بعد از قطع برق ورودي و در زمان خاموش بودن چراغ شارژ انجام گیرد.

از اتصال سیم نول به ارت دستگاه خودداري فرمایید .

**نکاتی در رابطه با نصب اینورتر :** توجــه داشــته باشــید کــه هنگــام اســتفاده از اینــورتر بــا ورودي VAC220 ، ســربندي موتور مثلث و براي اینورتر با ورودي VAC380 ، سربندي موتور ستاره باشد . اینورتر را داخل تابلو برق در جایی نصب نمایید که ذرات گرد و غبار هادي و مواد شیمیایی و رطوبت به داخل آن نفوذ نکند. دستگاه را بصورت عمودي و در محل ثابت و بدون لرزش نصب نمایید. در چهار طرف دستگاه فضاي مناسبی را جهت عبور جریان هوا در نظر بگیرید.

دمای محیط کاری اینورتر 50°50~10- و میزان رطوبت کمتر از 95% باشد.  $\checkmark$ 

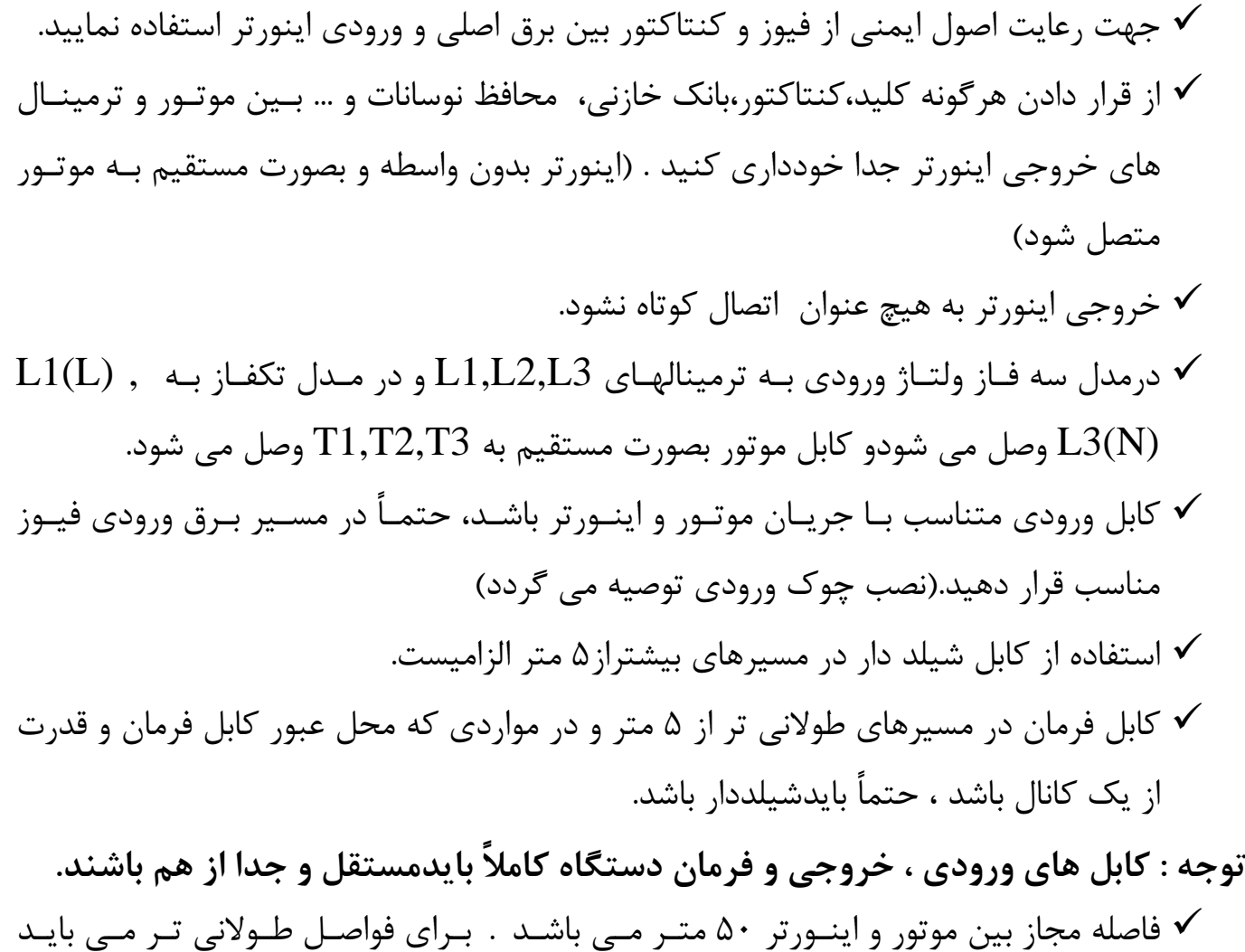

- چــوك خروجــی مخصــوص نیــز در خروجــی اینــورتر نصــب گــردد. مــا بقــی ترمینالهــا ، ترمینالهاي فرمان می باشند که هیچگونه ولتاژي به آن متصل نمی شود .
- در موارد خاص و بسته به نیاز ، راکتور  $\rm AC$  و نویز فیلتر ورودی در مدار قرار می گیرند. (برای  $\checkmark$ کسب اطلاعات بیشتر با شرکت تماس حاصل فرمایید)

**توجه :**

**مصرف کننده محترم ، استفاده نکردن از قطعـات حفـاظتی کلیـد اتوما تیـک و کنتاکتور و همچنین عدم رعایت نکات ایمنی ذکر شـده ، سـبب لغـو گـارانتی دستگاه ،در صورت بروز آسیب به درایو می شود.**

**راهنمایی صفحه کلید** DIGITAL KEYPAD OWR MENT REV<br>O O **DSP** FUN FREQ.SET

DATA ENT

کلید ENT / DATA : براي وارد شدن به تنظیمـات گـروه و زیـر گـروه و نیـز ذخیـره اطلاعات .

کلید STOP / RUN : روشن وخاموش کردن درایو .

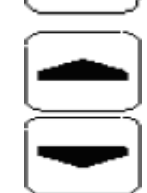

کلیدهاي بالا / پایین براي تغییر در تنظیمات گروه و زیر گروه یا تغییر در اطلاعات عددي مثل فرکانس اصلی.

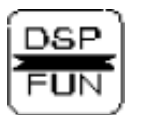

کلید FUN / DSP : ورود به تنظیمات گروه و زیر گروه .

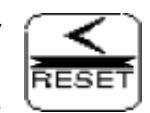

کلید RESET : براي جابجایی چشمک زن در اعداد صفحه نمایش و یا براي پاك کردن خطا.

#### **نحوه راه اندازي و تنظیم پارامترهاي درایو TECO مدل 310+E**

**تذکر :** تغییر در پارامتر گروه و زیر گروه درایو تنها در صورتی امکان پذیر است کـه درایـو در حالـت STOP قرار داشته باشد .

بعد از روشن کردن درایو یکبار دکمه را فشار دهید در ایـن لحظـه ، چـراغ کوچـک سـمت راست درایو که زیر آن کلمه FUN نوشته شده نیز روشن می شود ، بر روي صـفحه نمـایش درایـو عدد 00- 00 ظاهر می شود که ۲ عدد سمت چپ گروه و ۲ عدد سمت راست زیر گروه رانشان مـی دهند . بوسیله دکمه می توانید بین این 4 عدد حرکت کرده و توسط دکمه هاي می توان عدد انتخاب شده را کم یا زیاد کرد . توجه داشته باشید که ابتدا عـدد گـروه مـورد نظـر را تغییر داده و سپس به سراغ عدد زیر گروه بروید. بعد از وارد کردن گروه و زیر گروه مورد نظر دکمه را براي وارد شدن به پـارامتر مـی زنـیم. بعد از وارد شدن به پارامتر مورد نظر ، توسط کلیدهاي بالا و پایین ، مقدار مورد نظـر خـود انتخـاب

ودوباره کلید  $\frac{\textsf{PATH}}{\textsf{ENT}}$ را فشار دهید ، در این حالت کلمه  $\textsf{END}$  روی صفحه نمایش ظاهر مـی شـود که خود بیانگر اتمام مراحل برنامه ریزي می باشد.

در ادامه تنظیم پارامترهاي مهم و کاربردي توضیح داده شده است :

**لازم به ذکر است این دستگاه داراي تنظیمات اولیه و پیش فرض بوده و فقط در موارد لازم و ضروري جهت کاربري هاي ویژه اقدام به تغییر پارامترهاي زیر نمایید.**

**1- تنظیم مد کنترلی اینورتر :**  پارامتر 00-00 نحوه کنترل : با تغییر این پارامتر مد کنترلی اینورتر تغییر خواهد کرد . مقدار پارامتر : درایو به صورت ولت بر هرتز یا  $\rm{V/F}$  کار خواهد کرد . در این مـد مـی تـوان بـر اسـاس مـوارد : 0 خاص، منحنی V/F را تنظیم کرد. 1 : درایو بصورت vector یا برداري کار خواهد کرد . این عملکرد براي مصارف معمولی مناسب است.

### **: V/F الگوهاي – 2**

با تنظیم پارامتر $00$ -01 مطـابق جـدول زیـر ۱۷ الگـوی ثابـت داریـم. بـا تنظـیم ایـن پـارامتر روی عدد 18 می توان الگوي F/V را توسط پارامترهاي 05-09~05-04 تنظیم نمود.

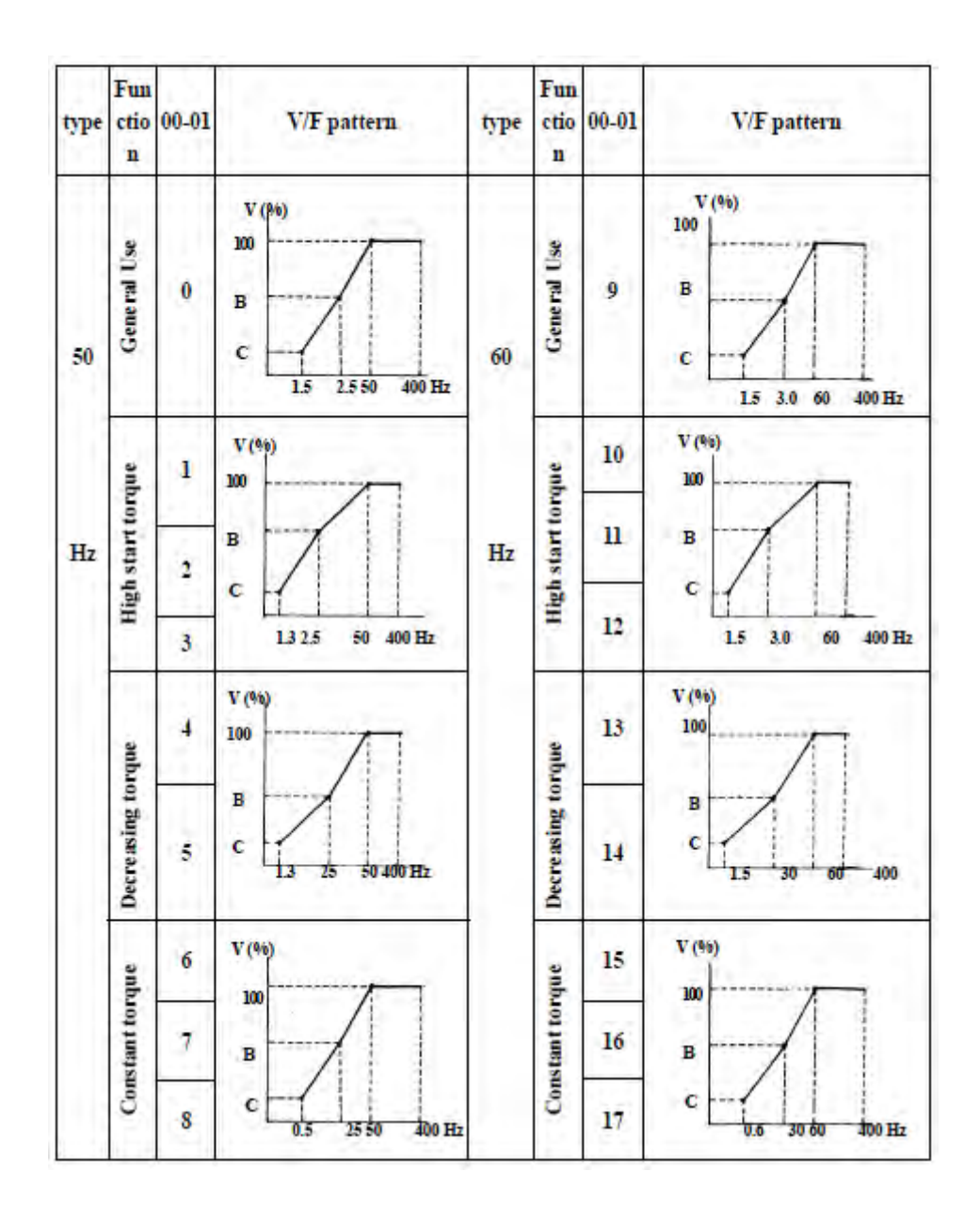

**3 – انتخاب مرجع دستور حرکت اصلی :**  پارامتر -03 00 مرجع RUN : مقدار پارامتر : 0 : فرمان حرکت و توقف توسط صفحه کلید انجام می شود. 1 : فرمان حرکت و توقف توسط ترمینالهاي فرمان اینورتر صادر می شود. 2 : بوسیله پورت ارتباطی -485RS می توان فرمان حرکت یا توقف به درایو داد.  **4 – انتخاب مرجع براي تغییر فرکانس و استفاده از ولوم بیرونی جهت تنظیم فرکانس :** پارامتر -05 00 م رجع فرکانس اصلی : مقدار پارامتر : 0 : فرکانس توسط کلیدهاي و تغییر می کند. 1 : فرکانس توسط ولوم روي دستگاه تنظیم می شود.

 2 : فرکانس توسط یک ورودي آنالوگ (AVI (یا ولوم بیرونی تغییر می کند. 3 : فرکانس توسط یک ورودي دیجیتال تغییر می کند.

4 : بوسیله پورت ارتباطی -485RS می توان فرکانس را تغییر داد.

براي تغییر و کنترل دور با ولوم بیرونی به جاي صفحه کلید باید مقدار پارامتر -05 00 را از 0 به 2 تغییر داد . اکنون از طریق ترمینالهاي V10 و AVI و COM می توان دور موتور را کنترل کرد . توجه داشته باشید سر وسط ولوم به ترمینال AVI مطابق شکل زیر وصل گردد .

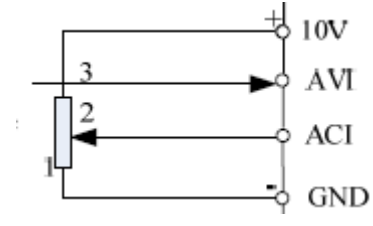

براي تغییر وکنترل دور با ولوم دیجیتال بیرونی به جاي صفحه کلید می توان توسط 2 عـدد شاسـی سرعت راکاهش یا افزایش داد،برای این کار باید مقدار پارامتر 05-  $0$  را از 0 بـه 3 تبـدیل کـرد و همچنین مقدار پارامتر 01-02 را به عدد 15 و پـارامتر 01-03 را بـه عـدد 16 تغییـر داد. اکنـون بوســـیله ترمینالهـــاي 3S و COM فرکـــانس افـــزایش و بوســـیله ترمینالهـــاي 4S و COM فرکانس،کاهش می یابد .

پارامتر 07- 01 مربوط به نحـوه تغییـر فرکـانس بوسـیله ولـوم دیجیتـال بیرونـی اسـت ، چنانچـه میزان این پـارامتر 0.00 باشـد ، بـا فشـار دادن ولـوم فرکـانس بصـورت پیوسـته تغییـر مـی کنـد اما اگر مقـدار ایـن پـارامتر از  $0$  بـه هـر عـدد دیگـري تبـدیل شـود ، فرکـانس بـه صـورت پلـه اي تغییرخواهد کرد و مقدار این پله برابر بـا مقـدار ایـن پارامتر خواهـدبود ، بـه ایـن ترتیـب بـا هـر بـار فشار دادن کلید ، فرکانس به اندازه مقداراین پارامتر،تغییر خواهد کرد.

 **5 – تنظیم فرکانس ماکزیمم و می نیمم :**  پـــارامتر 00-07 مـــاکزیمم فرکـــانس : محـــدوده انتخـــاب مـــا در ایـــن پـــارامتر بـــین 400.00Hz می باشد که تنظیمات کارخانه مقدار 50Hz می باشد.  $0.01$  می باشد. پارامتر -08 00 می نیمم فرکانس : محدوده انتخاب ما در این پارامتر بین 399.99 ~ 0.01 می باشد که تنظیمات کارخانه مقدار 0.00Hz می یاشد.  **6 – تنظیم شیب سرعت در هنگام حرکت (1Acc (و شیب سرعت در هنگام توقف** 

$$
: (Dec1)
$$

الـف) پـارامتر-09 00 ( Time Acceleration (: مـدت زمانیکـه از لحظـه اسـتارت کـردن موتـور ، طـول مـی کشـد تـا دور موتـور بـه فرکانسـی کـه توسـط پـارامتر 05 - 00 بـراي آن مشـخص شده،برسـد را Time Acc مـی گوینـد . مقـدار ایـن پـارامتر از 3600.0 ~0.1 ثانیـه قابل تنظیم است و براي راه اندازي نرم موتور از این پارامتر استفاده می شود.

ب) پارامتر Deceleration Time) 00 -10 : مدت زمانیکه ازلحظـه دادن فرمـان توقـف بـه موتور ، طول می کشد تـا دور موتـوراز فرکـانس اصـلی بـه صفربرسـد را Time Dec مـی گوینـد. مقداراین پارامتر نیز از 3600.0~ 0.1 ثانیه و براي ایست نرم یا ایست سـریع موتـور قابـل تنظـیم است.

 **7 – تعیین مد عملکرد ترمینالهاي خارجی :**  پارامتر 11 ـ 00 مد راه اندازي توسط ترمينالهاي ورودي (MFIT) : بوسیله این پارامتر میتوان نحوه عملکرد STOP/RUN و چپگرد / راستگرد درایورا توسط ترمینالهاي خارجی تغییر داد : 0 : یـک کلیـد مربـوط بـه راسـتگرد (STOP**/ راسـتگرد)** و کلیـد دیگـر مربـوط بـه (STOP**/ چپگرد)** خواهد بود. 1 : یک کلید مربـوط بـه (STOP / RUN (و کلیـد دیگـر مربـوط بـه (**راسـتگرد / چپگـرد )** خواهد بود . 2 : یــک کلیــد مربــوط بــه RUN یــک کلیــد مربــوط بــه STOP و یــک کلیــد مربــ وط بــه (**راستگرد / چپگرد)** خواهد بود.

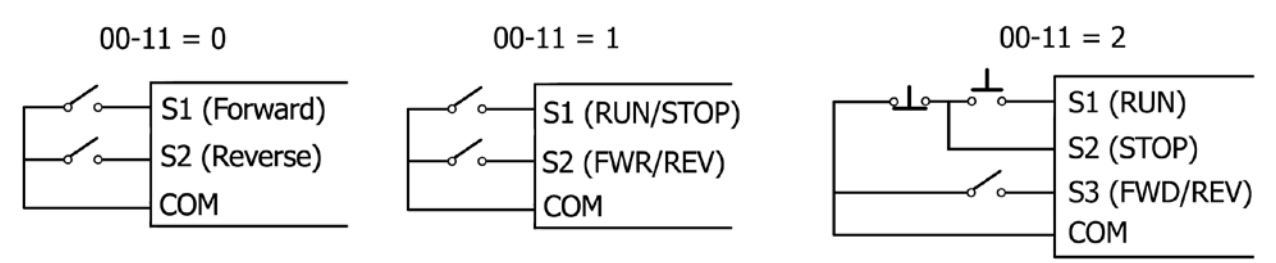

 **8 – تعیین مد عملکردرله خروجی :**  پارامتر 09 01- و 01-10 : در درایو مدل 310+E یک عدد رله خروجی 1RY با تیغـه هـاي A1R ) کنتاکـت نرمـال بـاز ) ، کنتاکت نرمال بسته ) و R1C (تیغه مشترک) و یک عـدد ترانزیسـتور TR1 داریـم . تیغـه ( های رله توانایی تحمل  $250\text{VAC}$  یـا  $30\text{VDC}$  بـا جریــان  $\text{A}$  و ترمینــال خروجـی ترانزیســتور توانایی تحمل 30VDC با جریان 200mA را دارند. با تغییر این پارامترها به مقادیر زیر زمان فعال شدن خروجی را مشخص می کنیم . مقدار پارامتر : . بعد از  ${\rm RUN}$  شدن اینورتر ، خروجی فعال می شود . 1 : بعد از رخ دادن Fault ، خروجی فعال می شود . 2 : بعد از رسیدن به فرکانس تنظیم شده در پارامتر 01-11 ، خروجی فعال می شود . 3 : بعـــد از رســـیدن بـــه فرکـــانس 01-12 01-11± ، خروجـــی فعـــال مـــی شـــود . (در این حالت خروجی 2 بار فعال می شود. ) 4 : زمانیکــه مقــدار فرکــانس خروجــی بیشــتر از مقــدار 01-11 باشــد، خروجــی فعــال می شود . 5 : زمانیکـــه مقـــدار فرکـــانس خروجـــی کمتـــر از مقـــدار 01-11 باشـــد،خروجی فعـــال می شود. 6 : بعد از Restart اتوماتیک ، خروجی فعال می شود. 7 : بعد از قطع برق موقت ، خروجی فعال می شود. 8 : بعد از اتفاق افتادن توقف اضطراري ، خروجی فعال می شود. 9 : بعد از توقف سریع (Base Block) ، خروجی فعال می شود. ا : بعد از حفاظت اضافه بار موتور (OL1)، خروجی فعال می شود.  $10\,$ ا : بعد از حفاظت اضافه بار درایو (OL2)، خروجی فعال می شود.  $11\,$ ا : بعد از حفاظت اضافه گشتاور (OL3)، خروجی فعال می شود.  $12$ 13 : بعد از قطع سیگنال فیدبک PID ، خروجی فعال می شود.

**- 9 نمایش پارامترهاي اضافی مانند جریان خروجی ، دور موتور و... بر روي صفحه نمایش :**  پارامتر 11-00 ( مدهاي نمایش ): مقدار این پارامتر بصورت پیش فرض 00000 می باشـد کـه بـا یک کردن هرکدام از این ارقام می توان موارد زیر را مش اهده کرد،

مقدار پارامتر : 1xxxx : نمایش جریان موتور(با یک کردن اولین رقم از سمت راست مـی تـوان جریـان موتور را مشاهده کرد) x1xxx **:** نمایش ولتاژ موتور DC BUS ولتاژ نمایش : xx1xx  $\texttt{X1XXX}: \texttt{x1XXX}$ xxxx1 : نمایش فیدبک PID با صفر بودن هر کدام از ارقام بالا نمایش پارامتر مربوطه غیر فعال می شود.

**10 – استفاده از ترمز DC جهت توقف سریع :**

پارامترهای 15- 04 تا 17- 04 : با فعال بودن این پارامترها ، پس از ایست موتور ترمز مغناطیسـی عمل می کند و با تزریق یک ولتاژ  $\,\mathop{\rm DC}\,$  شفت موتور را قفل نگه مـی دارد تـا هـرز نگـردد. بوسـیله پارامتر 15 - 04 می توان فرکانس شـروع تزریـق ترمـز DC در هنگـام توقـف را تنظـیم نمـود.این فرکانس بین 10.00Hz $\sim 10-10$  می باشد. پارامتر 16 -  $10$  مربوط به تنظـیم درصـد میـزان انـرژي ترمز مغناطیسی بوده و بسته به میزان سختی بار روي موتور، میزان انرژي تزریق شده به موتور قابـل تنظیم می باشد. این پارامتر از 150%~0 قابل تغییر است.

توصیه می شود مقدار این پارامتر را تا جایی بالا ببرید که لازم است ، چون با افـزایش ایـن انـرژي ، ولتاژ  $\rm{DC}$  بیشتری به سیم پیچهای موتور اعمال شده و باعث داغ شدن یـا حتـی صـدمه بـه موتـور می شود.

پارامتر -17 04 مربـوط بـه تعیـین مـدت زمـان ترمـز مغناطیسـی مـی باشـد . ایـن زمـان مـدتی است کـه درصـورت انتخـاب ترمـز مغناطیسـی شـفت موتـور قفـل بـاقی مـی مانـد و مقـدار آن از 25.5~0.0 ثانیـه قابـل تنظـیم اسـت . در تنظـیم ایـن زمـان نیـز دقـت کنیـد، زیـرا در صـورت تنظیم غلط موتور آسیب دیده یا داغ می کند .

**11 – اضافه کردن گشتاور دستگاه هنگام راه اندازي :** 

پـارامتر 00- 05 : در فرکـانس هـاي پـايين ، زمانيکـه موتـور در حـال حرکـت اسـت ، افـت تـوان بوجود می آید . براي جبران این افـت ، مـی تـوان گشـتاور را افـزایش داد. میـزان ایـن افـزایش تـا 30% میزان نامی گشـتاور موتـور مـی باشـد. در تنظیمـات ا یـن پـارامتر صـفر نشـان دهنـده غیـر فعال بودن این قابلیـت مـی باشـد. بـه یـاد داشـته باشـید بـراي تغییـر ایـن پـارامتر درایـو در مـد  $(00-00=0)$ باشد V/F

**12 – قفل کردن پارامترها :**  پارامتر 07 - 12 : مقدار پارامتر : 0 : همه پارامترها قابل تنظیمند. 1 : پارامترهاي 16 03- ~01 03- قف ل می شوند 2 : فقط پارامترهاي 03-16 ~03-01 قفل نیستند و ما بقی پارامترها قفل هستند 3 : همه پارامترها قفل می شوند

**13 – کنترل نحوه عملکرد فن اینورتر :**  پارامتر -13 07 : مقدار پارامتر : 0 : متناسب با دما ، بصورت اتوماتیک فن اینورتر روشن خواهد شد. 1 : زمانیکه فرمان حرکت به اینورتر داده می شود ، فن نیز شروع به کار می کند. 2 : با روشن شدن اینورتر فن دائم روشن است. 3 : فن اینورتر همیشه خاموش است و هیچگاه شروع به کار نمی کند.

**14 – تنظیم فرکانس Jog :**   $\pm 00 - 12$  - يارامتر جاگ قابلیتی می باشد که با فعال شدن آن ، موتور با فرکانس برنامه ریزي شده در پروگرام 12 - 00 می چرخد . بنـابراین فرکـانس مـورد نظـر خـود را در پروگـرام 12 - 00 وارد و سـپس در پروگـرام عدد 5 و در پروگرام 05- 01 عدد 6 را وارد نمایید، با این تنظیم پس از تحریک ترمینـال  $01$  - $04$ درایو با فرکانس  $\log$  به صورت راستگرد و با تحریک ترمینال S6 درایـو بـا فرکـانس  $\log$  بـه S5 در صورت چپگرد حرکت می کند. محدوده فرکانس Jog از  $1.00 \sim 25.00$ Hz مجزا دارد  $1.00 \sim 25.00$  مجزا دارد که مقدار آن در پارامترهاي 00-13 و 00-14 ودر محدوده 25.5~0.1 ثانیه قابل تنظیم می باشد .

**15 – تنظیم سرعت هاي حافظه اي :**  پارامتر 01 – 03 تا 16 – 03 این دستگاه داراي سرعت ( فرکانس یا دور ) بصورت حافظه اي می باشـد . ایـن مقـادیر سـرعت در گروه 01 - 03 تا 16 - 03 قابل تعریف می باشند . بـراي فعـال شـدن هـر حالـت از طریـق کنتـرل خارجی باید بصورت زیر عمل نمود :

ابتدا فرکانسهاي مـورد نظـر خـود را در 01 - 03 تـا 16 - 03 وارد نماییـد. در ایـن حالـت بـا فعـال شــدن ترمینالهــاي 3S و 4S و 5S و 6S ســرعتهاي حافظــه اي فعــال مــی شــوند. در ضــمن فرکانس  $01$ -  $03$  ، فرکانس کی پد می باشد.

**16 – برگشت به تنظیمات اولیه کارخانه :**  براي اینکه کلیه تنظیمات درایـو ، بـه تنظیمـاتی کـه کار خانـه بـراي آن در نظـر گرفتـه اسـت بـاز گــردد، کافیســت مطــابق آنچــه در تنظیمــات پارامترهــا توضــیح داده شــد ، مقــدار پــارامتر 06 - 12 را از 0000 به 1150 تغییر داد.

**17 – راه اندازي مستقیم اینورتربدون زدن کلید RUNپس از وصل مجدد برق:**  اینورترهـای +E310 در حـالتی کـه توسـط ترمینالهـای بیرونـی کنتـرل مـی شـوند ، دارای ایـن قابلیت می باشند کـه پـس از وصـل شـدن بـرق ، بـه صـورت خودکـار بـدون نیـاز بـه فشـار دادن کلید RUN شروع به کـار کننـد. همچنـین بـراي ایـن درایوهـا مـی تـوان زمـان تـاخیري تعریـف کرد که پس از گذشت این زمان ، درایو شروع به حرکت کند. پس از تغییر مرجع RUN از صفحه کلید به ترمینالهاي بیرونی ، براي فعال کردن این قابلیـت بایـد

مقدار پارامتر 09- 04 را عدد 0 قرار داد ، براي تنظيم زمان تاخير آن بايد مقدار پارامتر 10- 04 را تغییر داد.این پارامتر از 300.0 ~ 1.8 ثانیه قابل تغییر است و تنها زمانی عمل می کند که پـارامتر فعال شده باشد.  $04$  -  $10$ 

**18 – استفاده از مقاومت ترمز :** 

می ایستد.

زمانی که بار زیادي بـه موتـور وصـل بـوده و بـه موتـور در حـال حرکـت فرمـان توقـف بـدهیم بـار موتور را می چرخاند ، یعنـی حالـت ژنراتـوري ایجـاد شـده و موتـور چرخانـده شـده توسـط بـار ، ولتاژ زیادی تولید مـی کنـد . از طـرف دیگـر چـون خـازن هـای اینـورتر توانـایی تحمـل مـاکزیمم VDC 400 را دارنــد و ولتــا ژ بــالاتر بــه آنهــا آســیب مــی رســاند ، مــدارات حفــاظتی اینــورتر فعال شـده و خروجـی قطـع مـی شـود و یـا بطـور اتوماتیـک زمـان Dec افـزایش یافتـه تـا ولتـاژ تولید شده توسط موتور کاهش یابد بنابراین مدت زمان زیادي طول می کشد تا بار باستد. براي جلوگیري از این حالت و براي داشتن یک توقف سریع از یک مقاومت ترمز استفاده مـی کنـیم تا ولتاژ اضافی در مقاومت تخلیه شود.اما پیش از استفاده از مقاومت ترمز بایـد تغییراتـی در پـارامتر هاي اینورتر داده شود و حالت محافظت اتوماتیک را غیر فعال کنیم تا خروجی اینورتر قطع نشـود و ولتاژ به سمت مقاومت ترمز هدایت شده و در آنجا تخلیه شـود، تحـت ایـن شـرایط موتـور سـریعتر

# براي فعال کردن مقاومت ترمز در مدل 310+E کافیسـت مقـدار پـارامتر 00010 =00 07- قـرار دهیم.

جدول مشخصات مقاومت هاي مناسب براي هر رنج توانی اینورتر به پیوست آمده است. این مقاومت برای اینورتر های با توان زیر 25HP بصورت مستقیم به ترمینال هایP, R متصل می شود زیرا تـا این رنج توان ، اینورتر ها داراي واحد ترمز داخلی هستند اما براي اینورتر هاي HP25 و بالاتر بـراي استفاده از مقاومت ترمز ، نیاز به واحد ترمز خارجی(Braking unit) داریم و مقاومت ترمز به واحد ترمز خارجی وصل می شود.

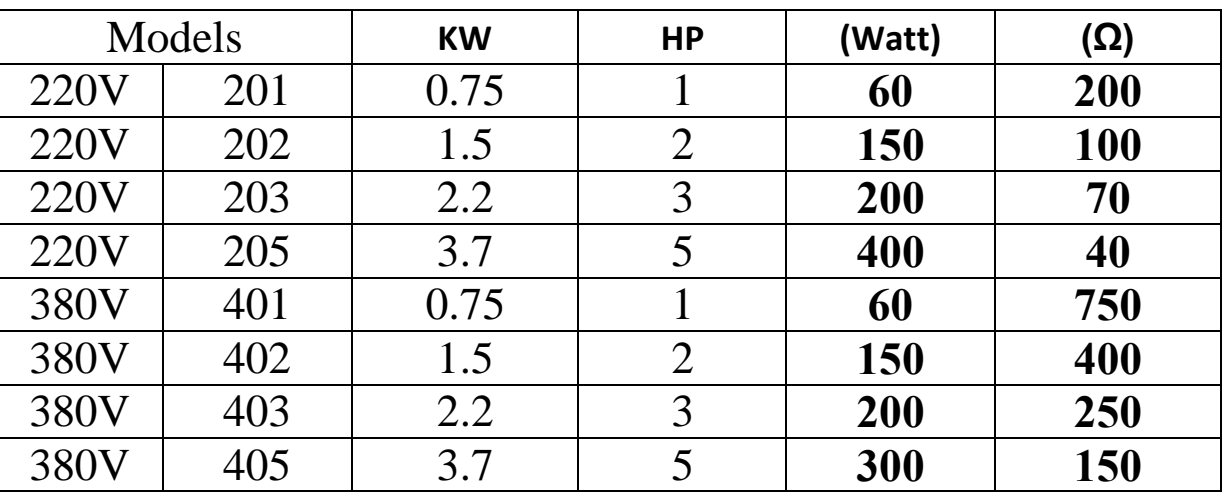

**جدول پیغام هاي اعلام نقص دستگاه**

در زیر با چند نمونه از خطاهاي معمول درایو ، مفهوم ونحوه رفع آنها آشنا خواهید شد :

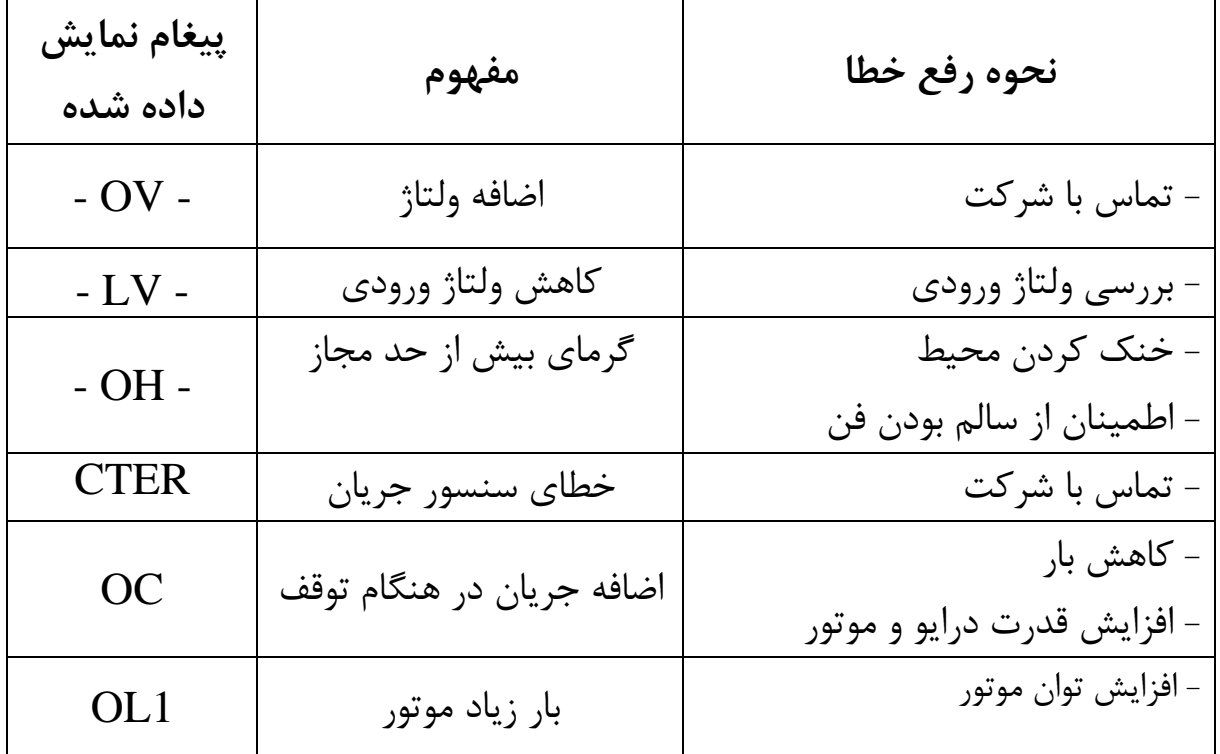

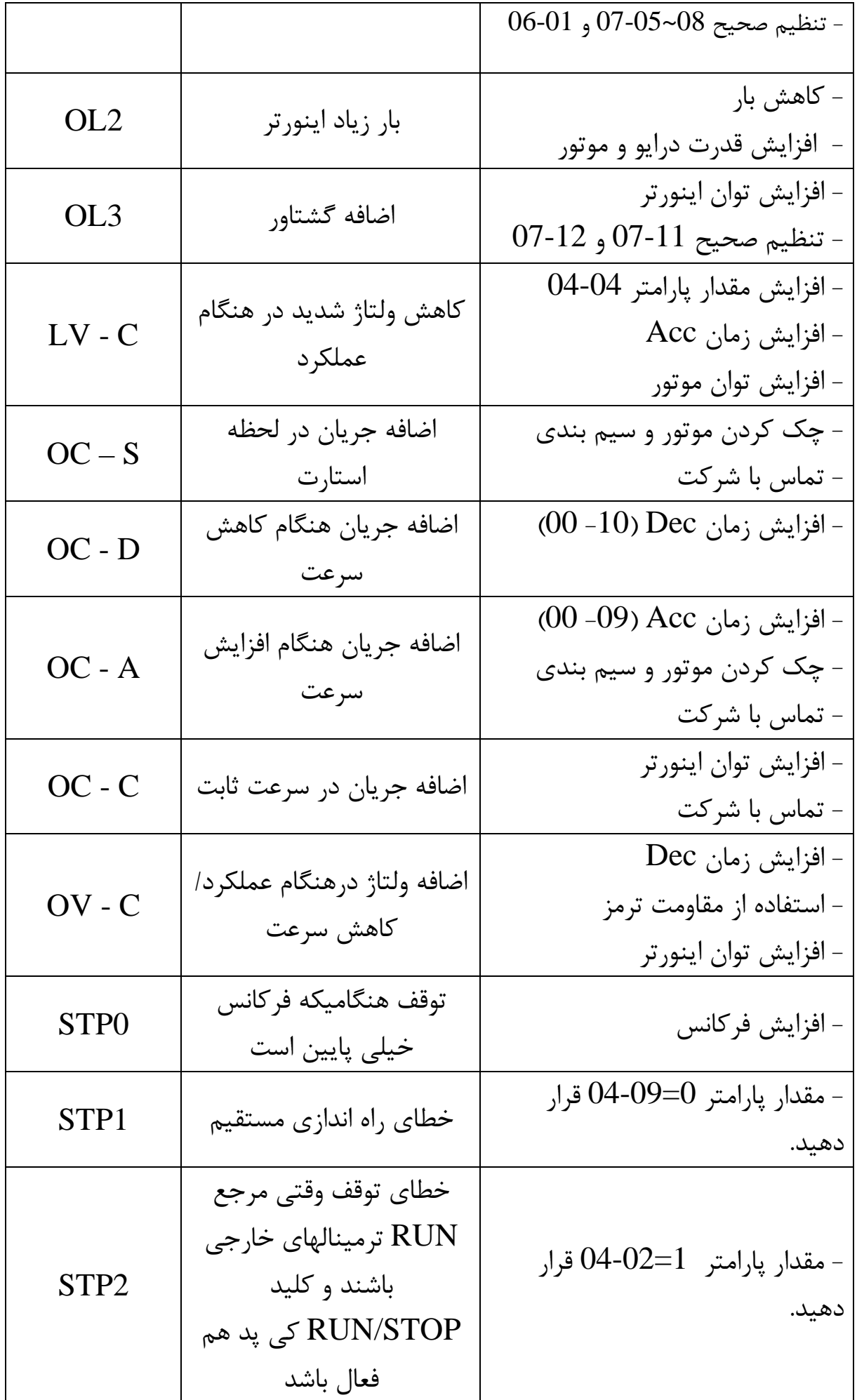

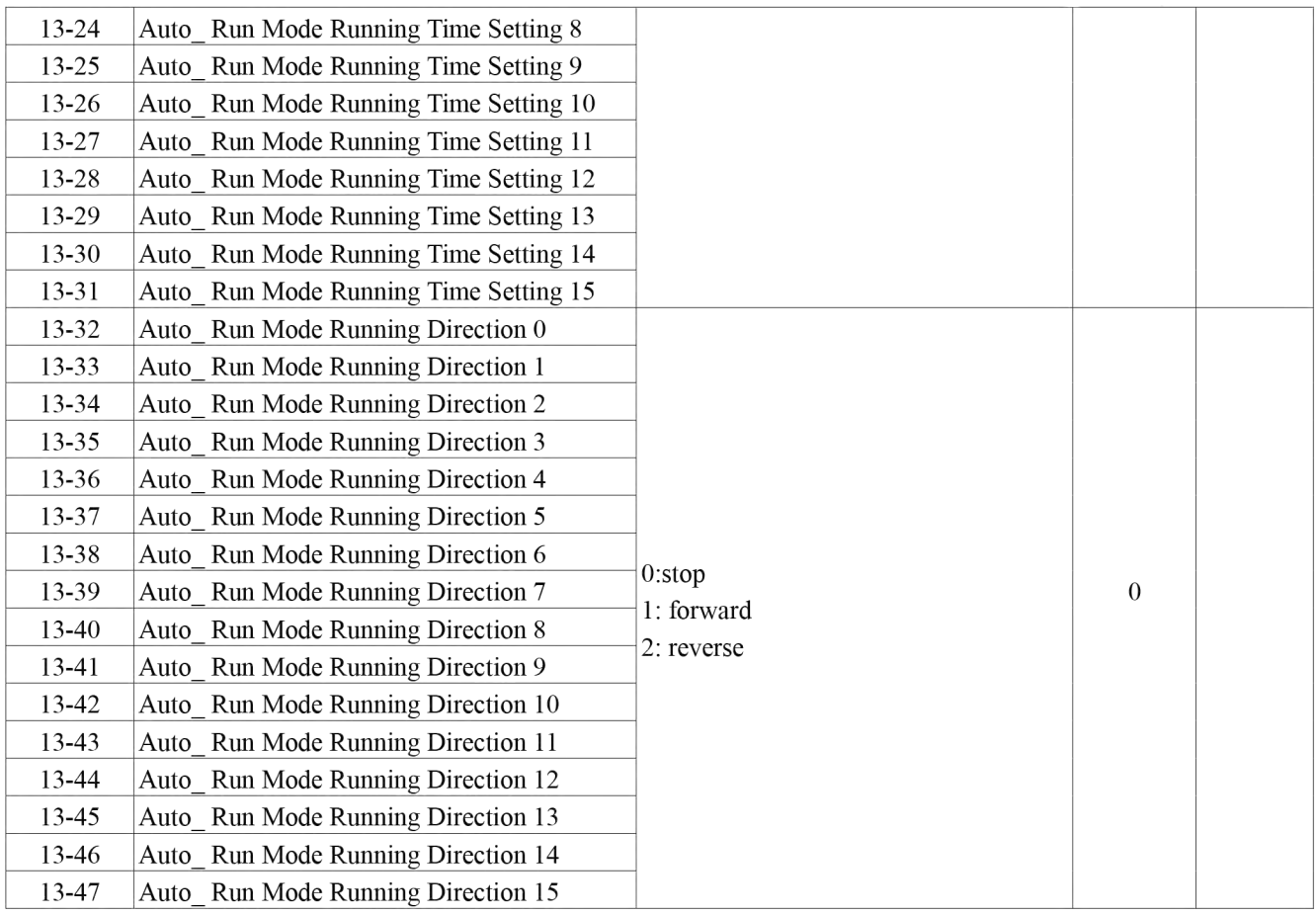

\*Notes: \*1 Can be modified during run

\*2 cannot be modified while communication is active

\*3 do not change while making factory setting

\*4 the parameter will be changed by replacing model

\*5 only available in V/F mode

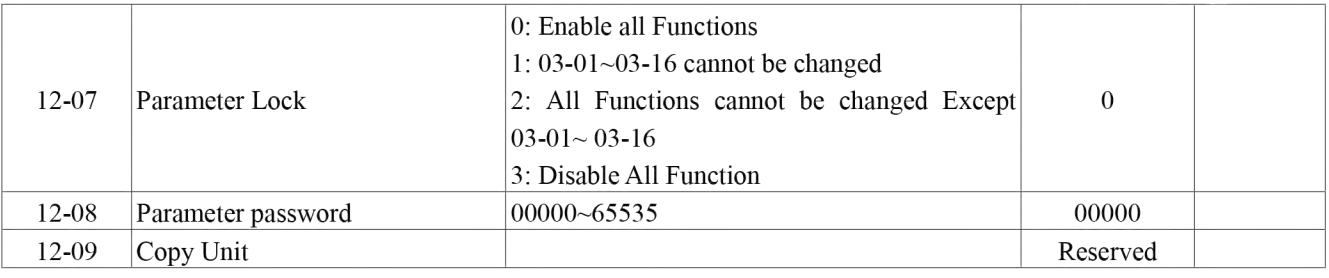

#### 13-Auto Run function group

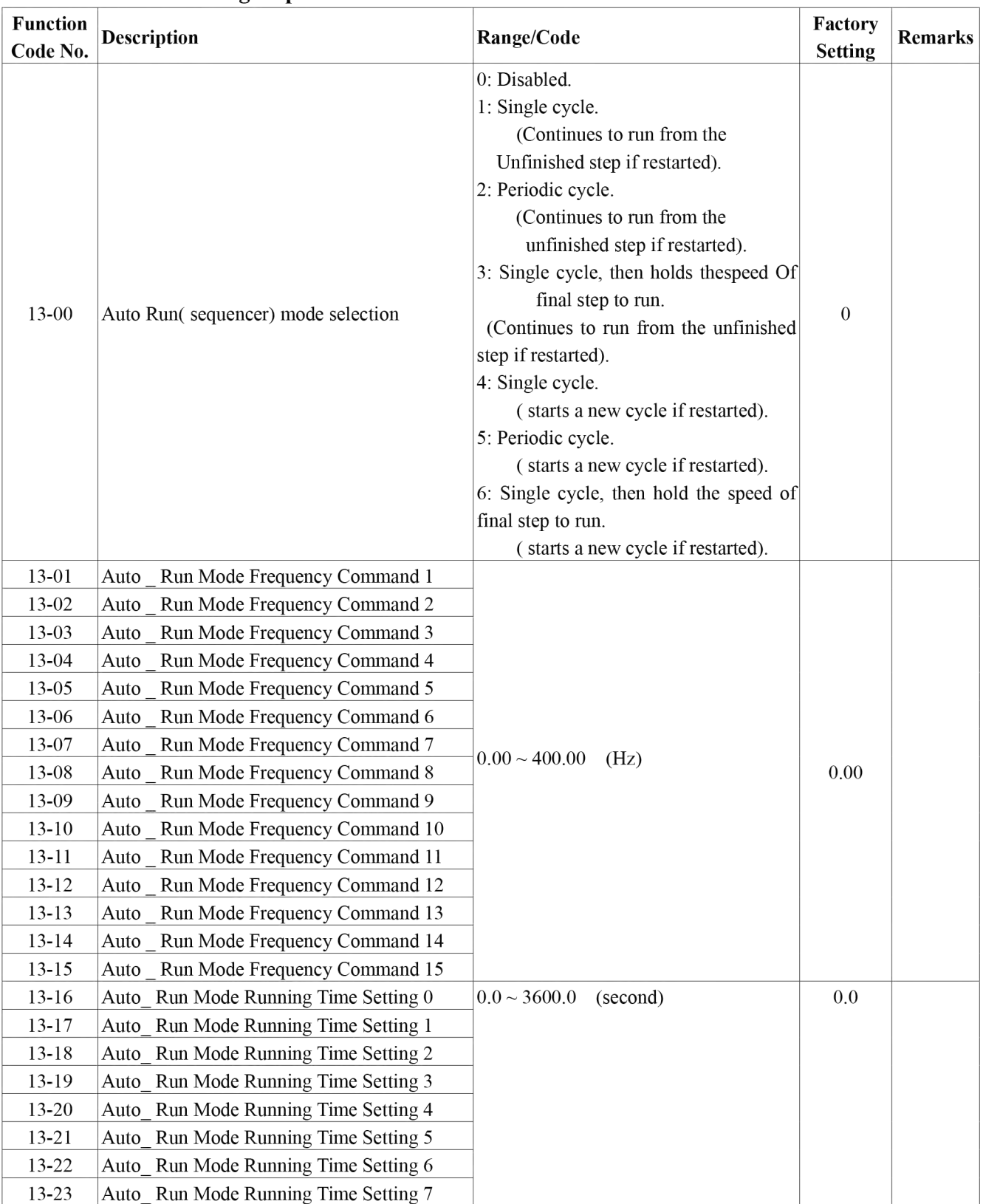

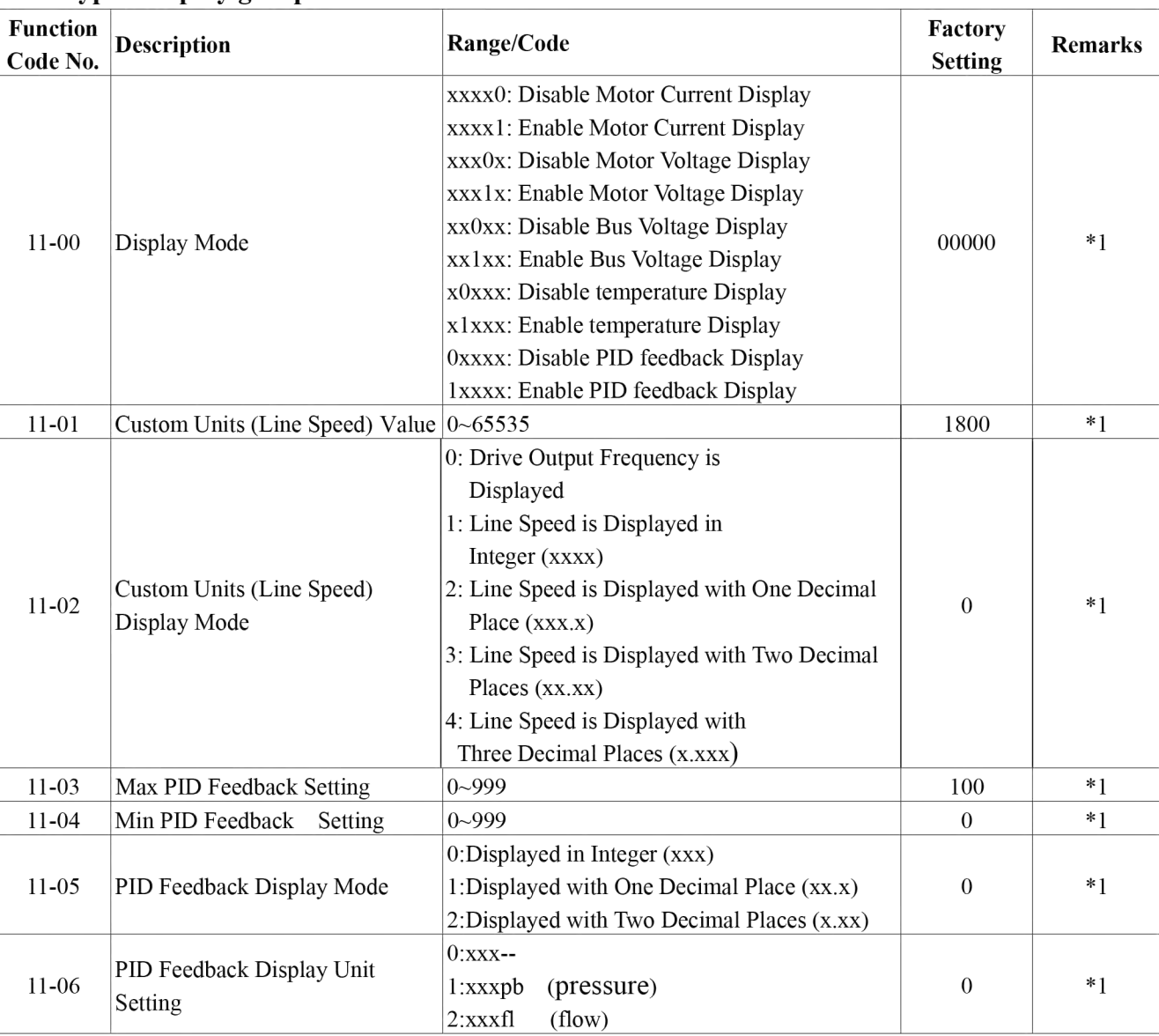

#### 11-Keypad display group

#### 12-User parameter group

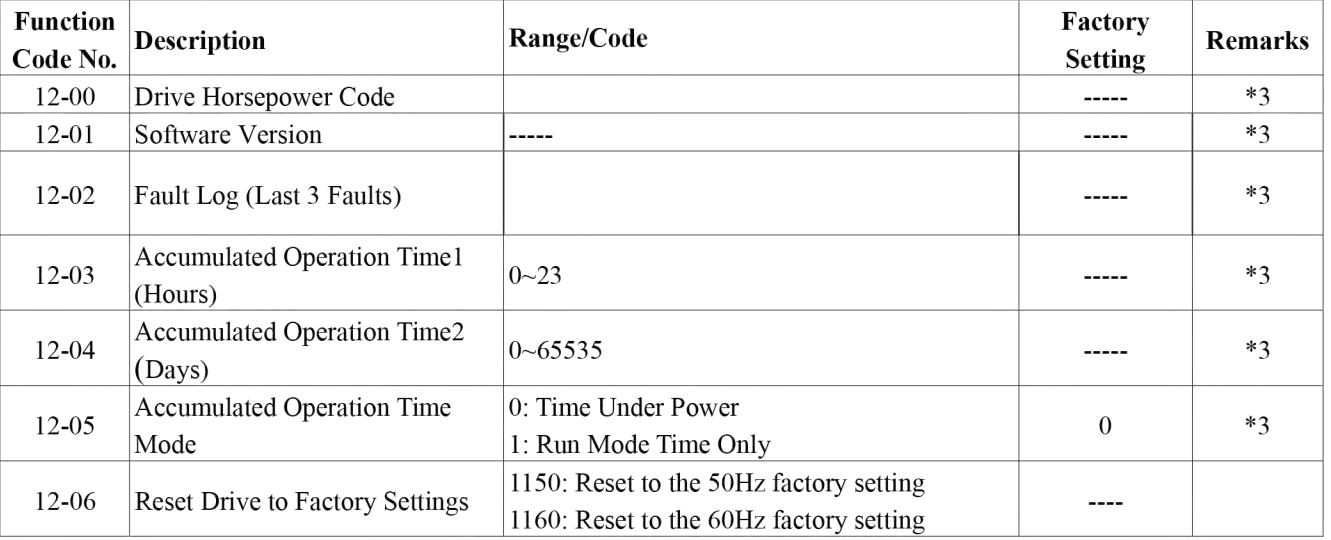

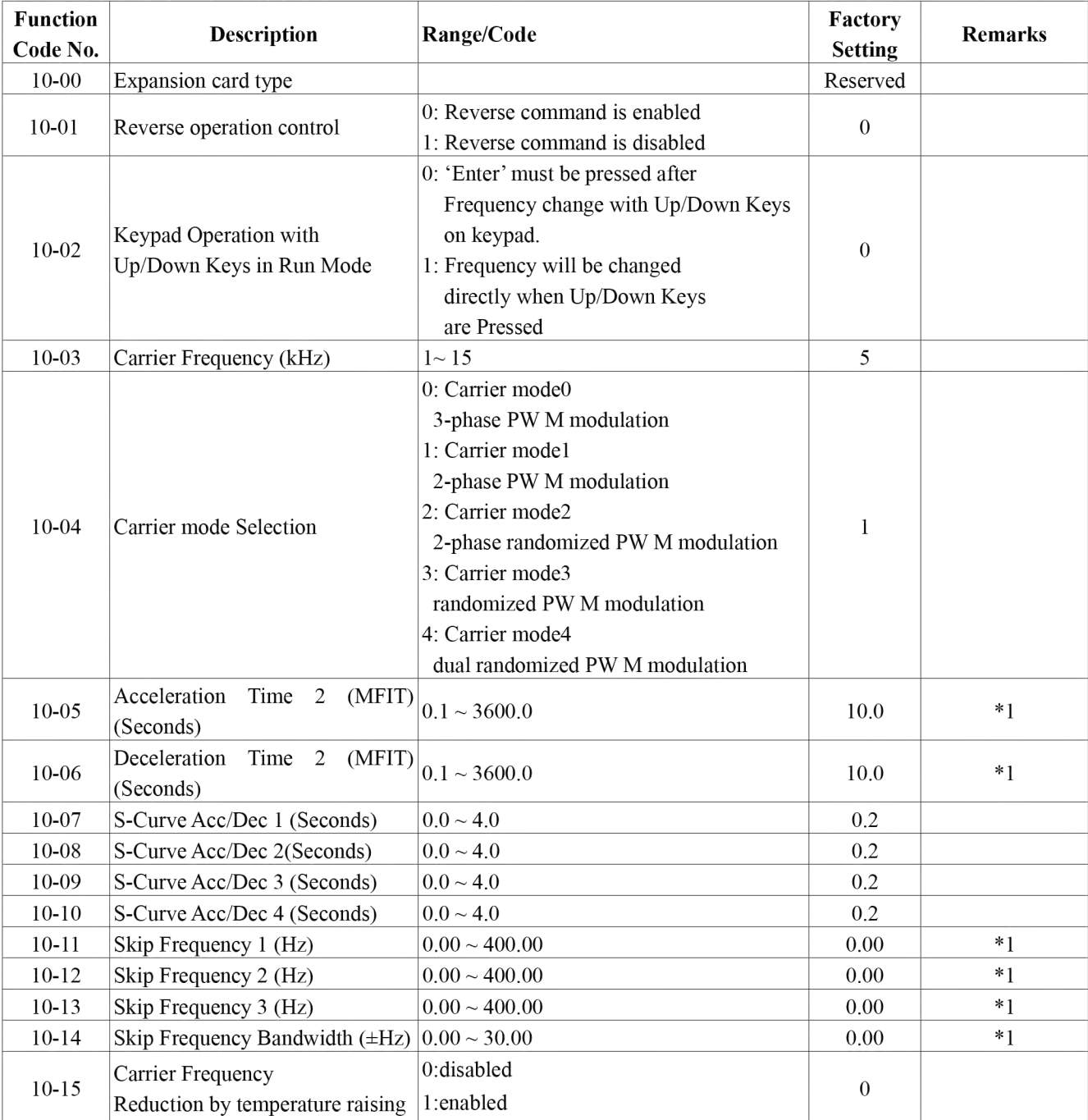

### 10-Assistant function group

### 09-PID function group

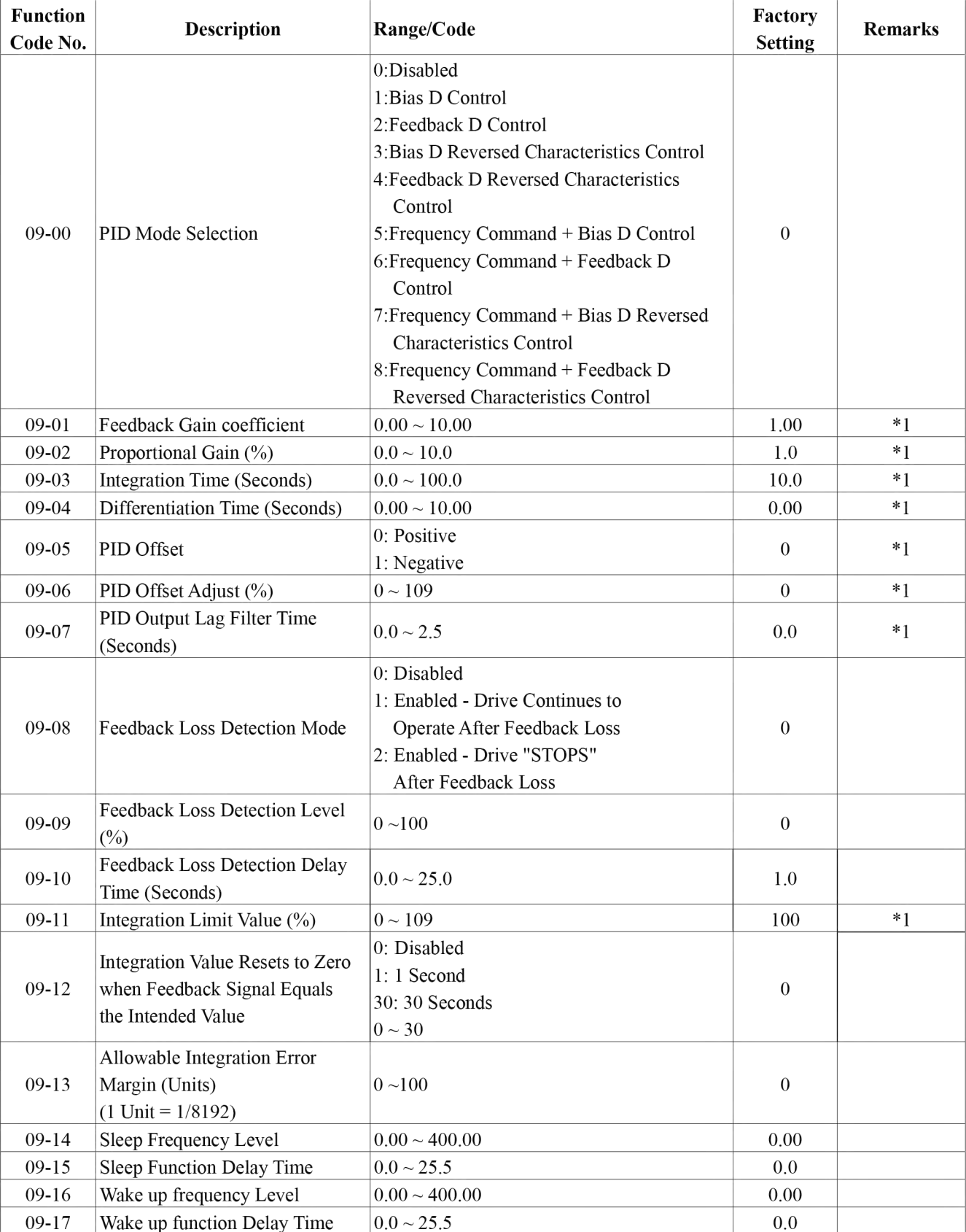

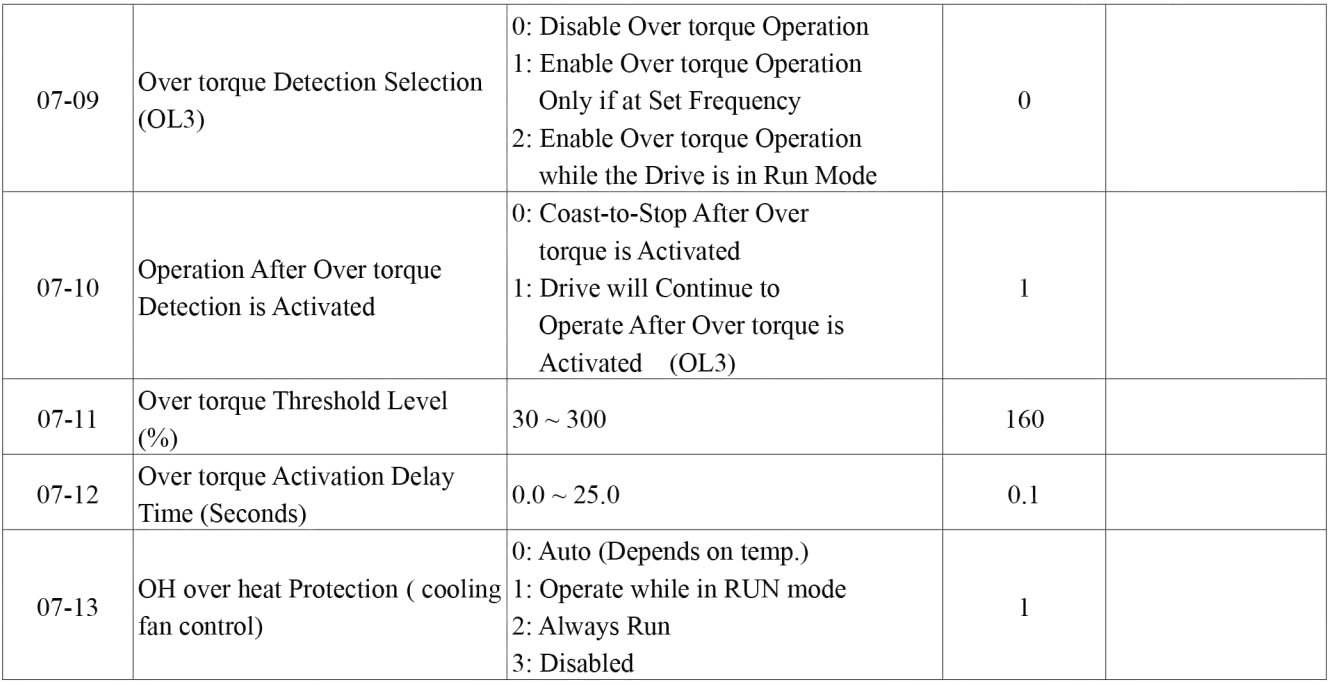

#### 08-Communication function group

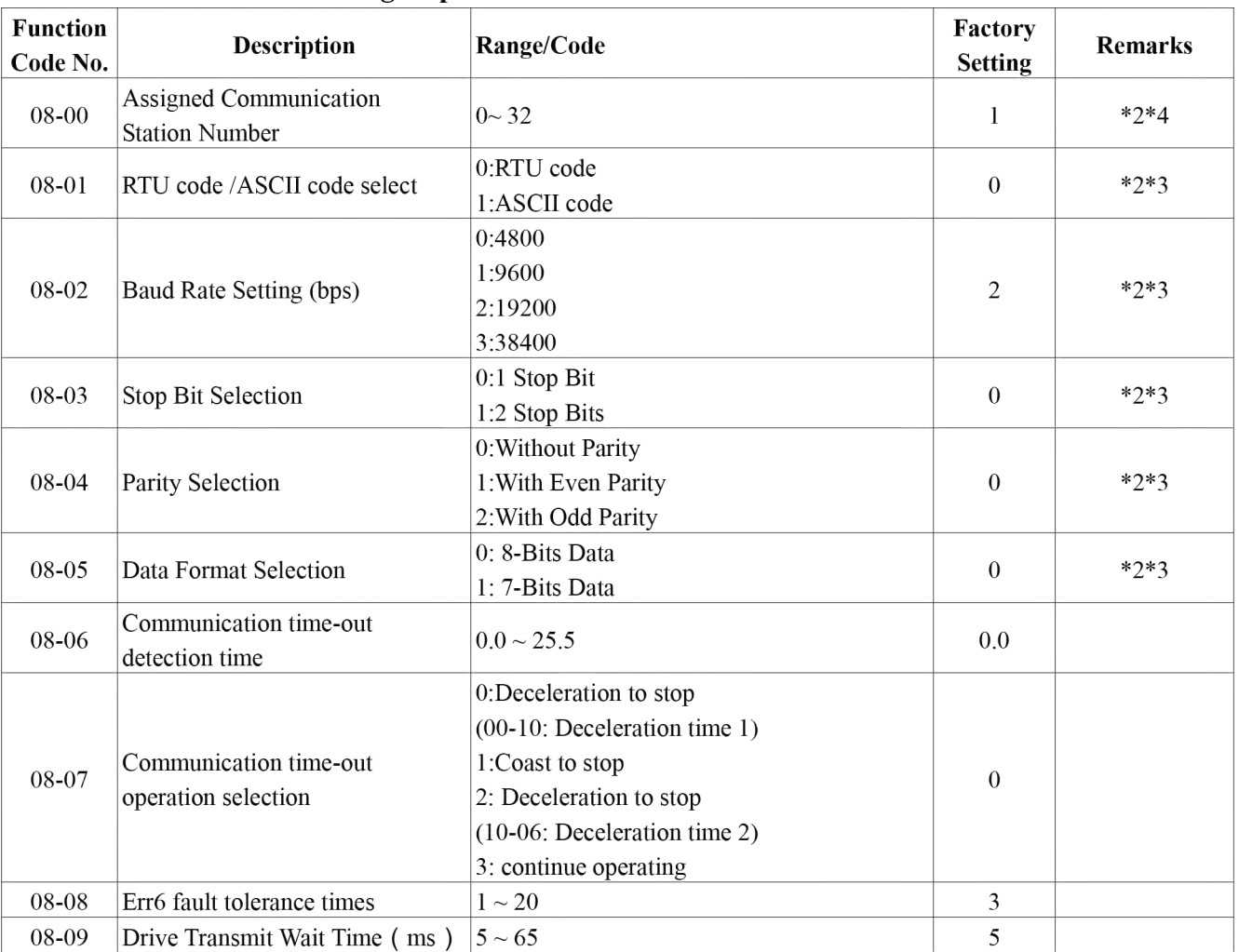

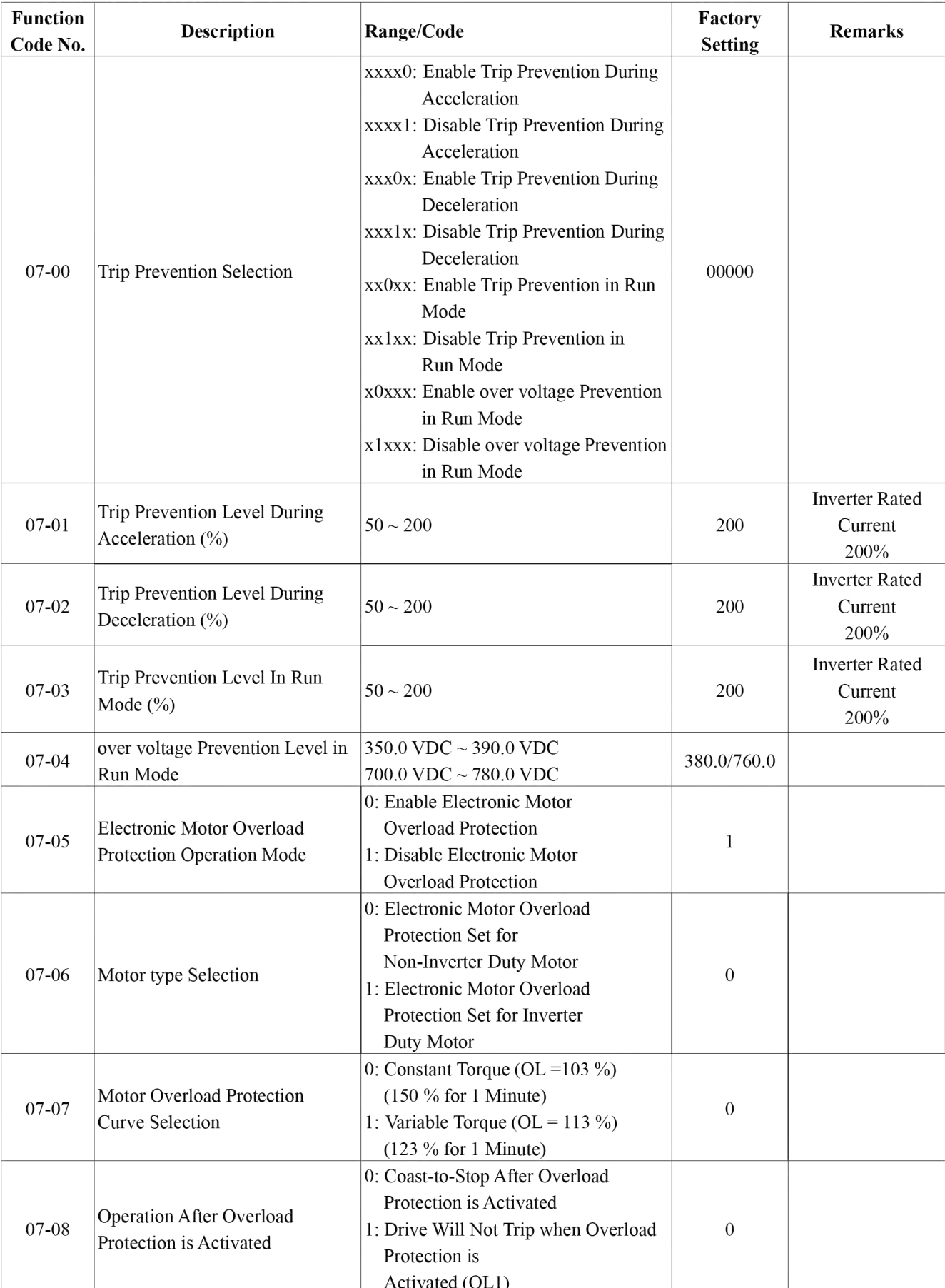

### 07-Protection function group

### 05-V/F command group

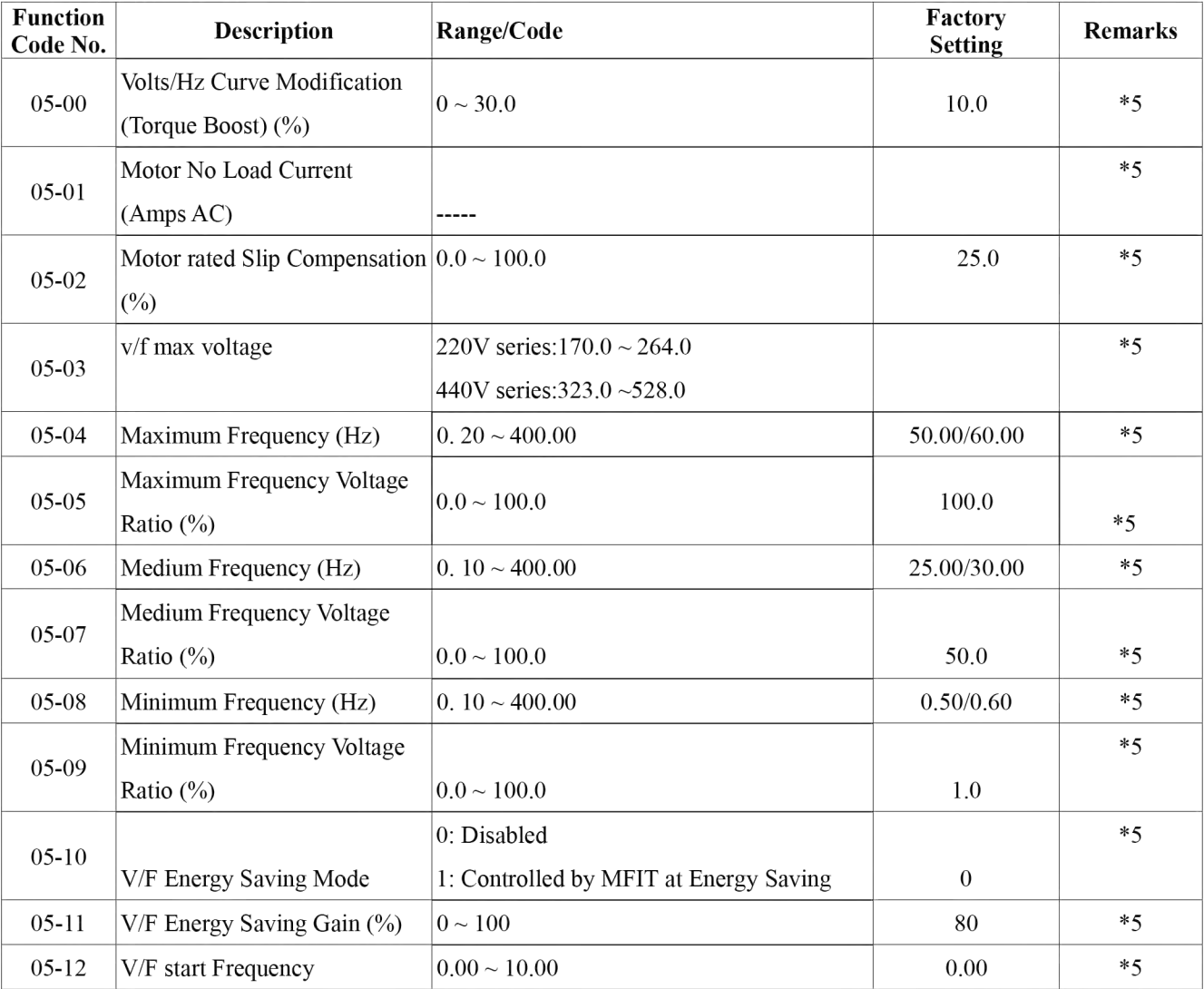

#### 06-Motor parameter group

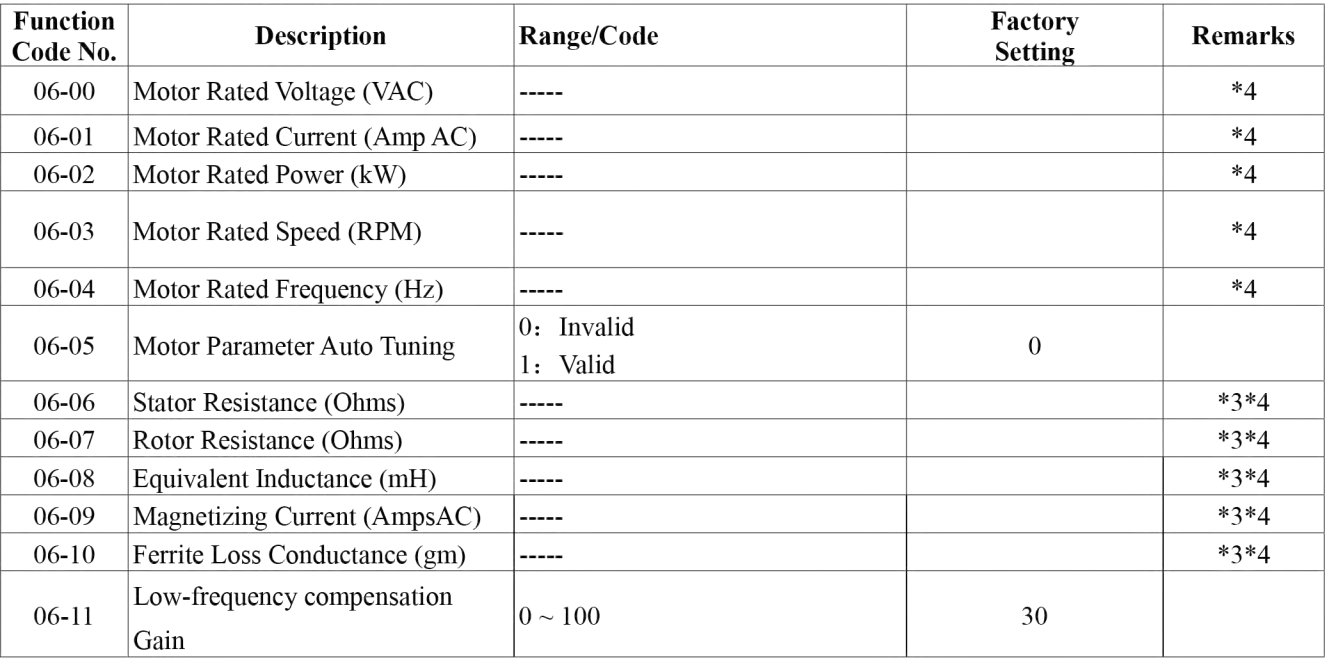

### 04-start/stop command group

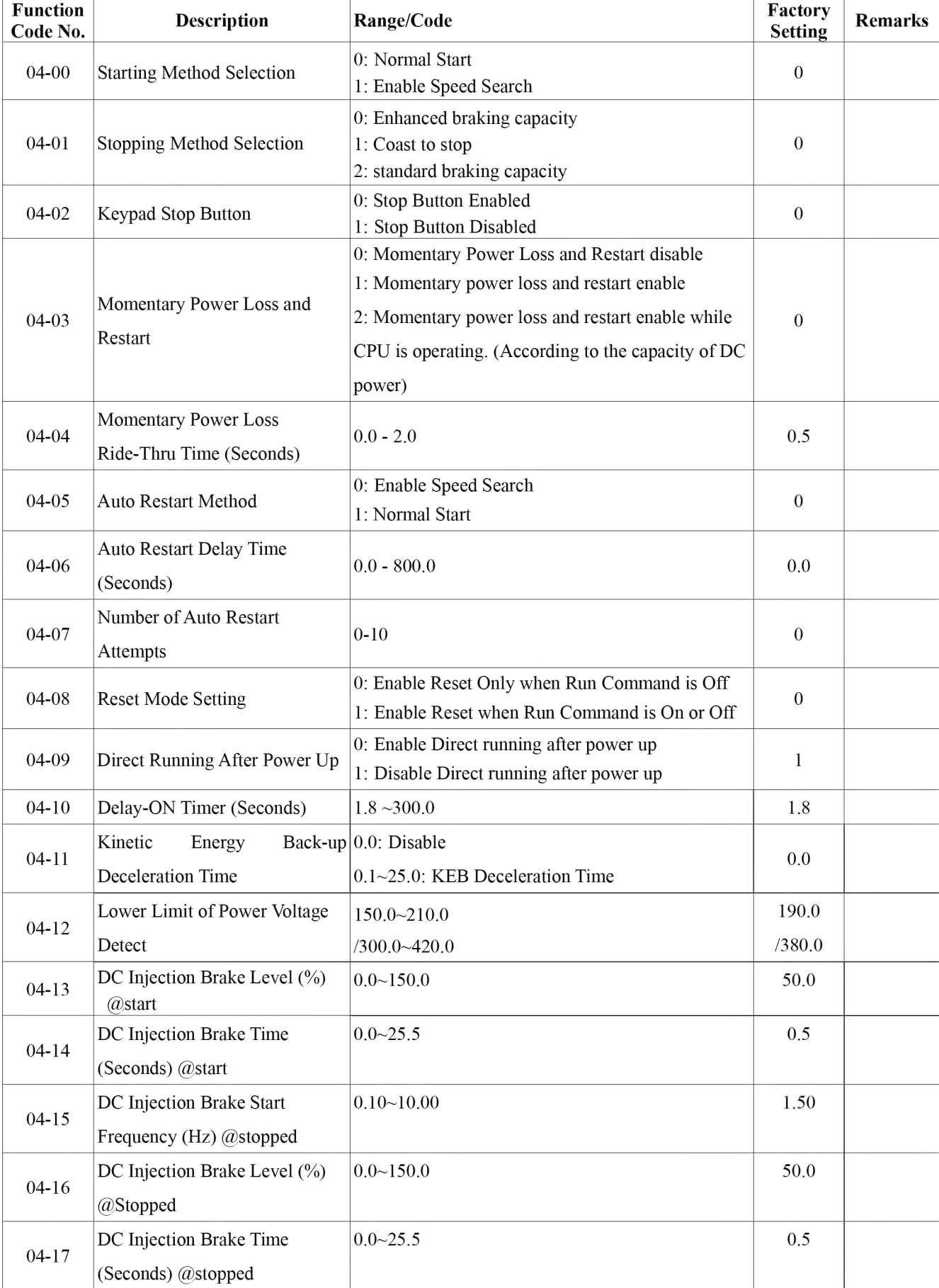

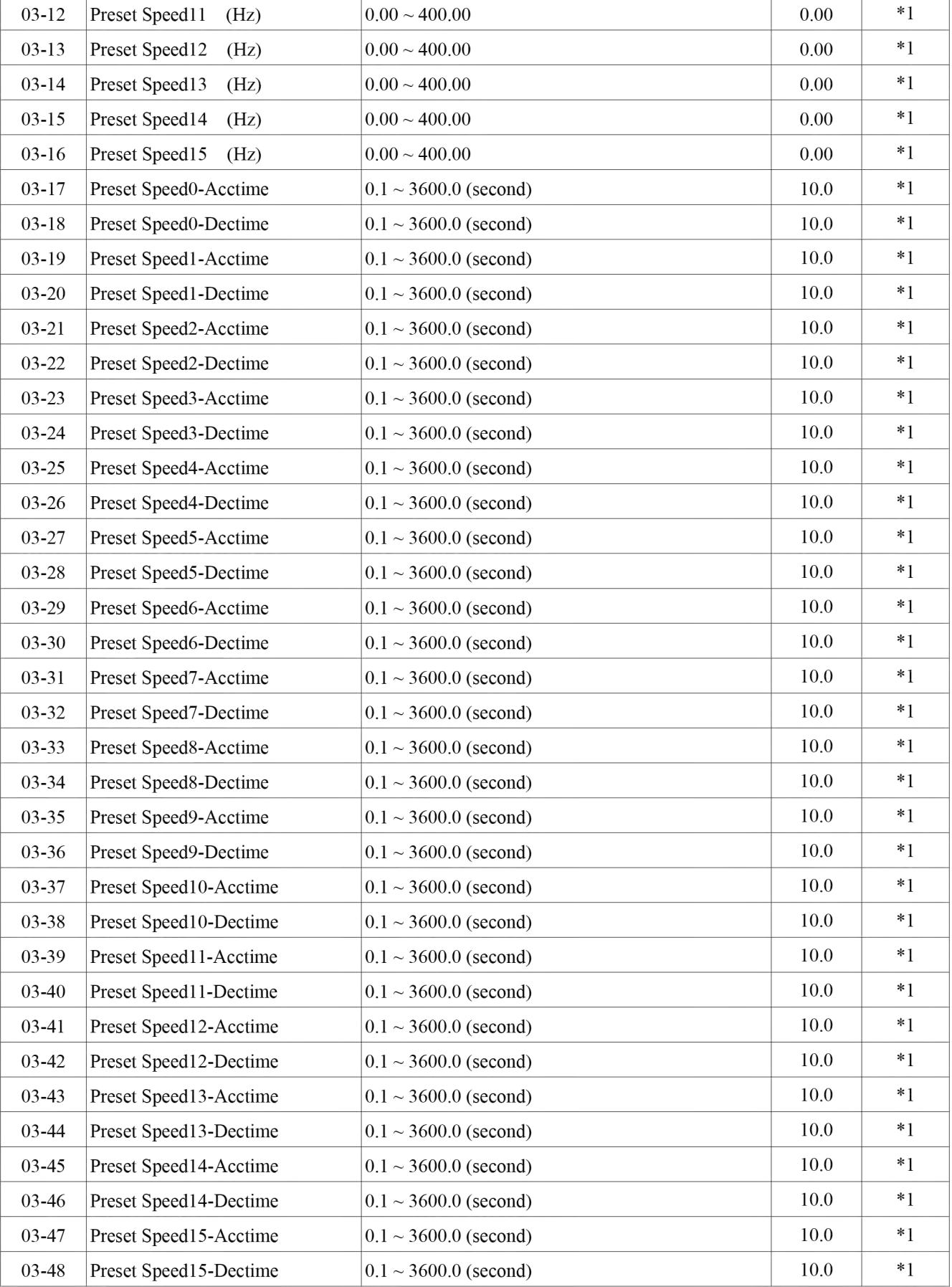

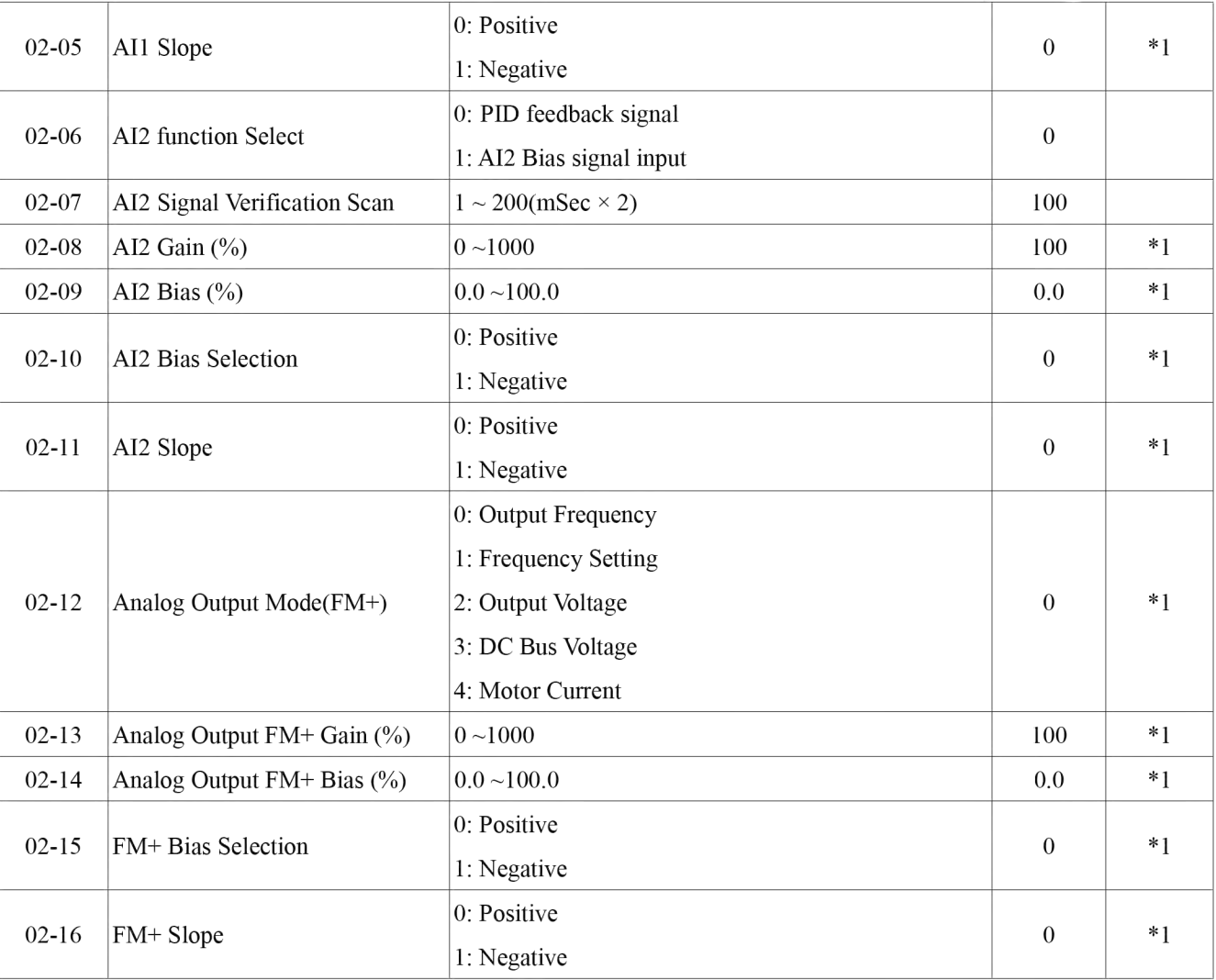

# 3-preset Frequency function group

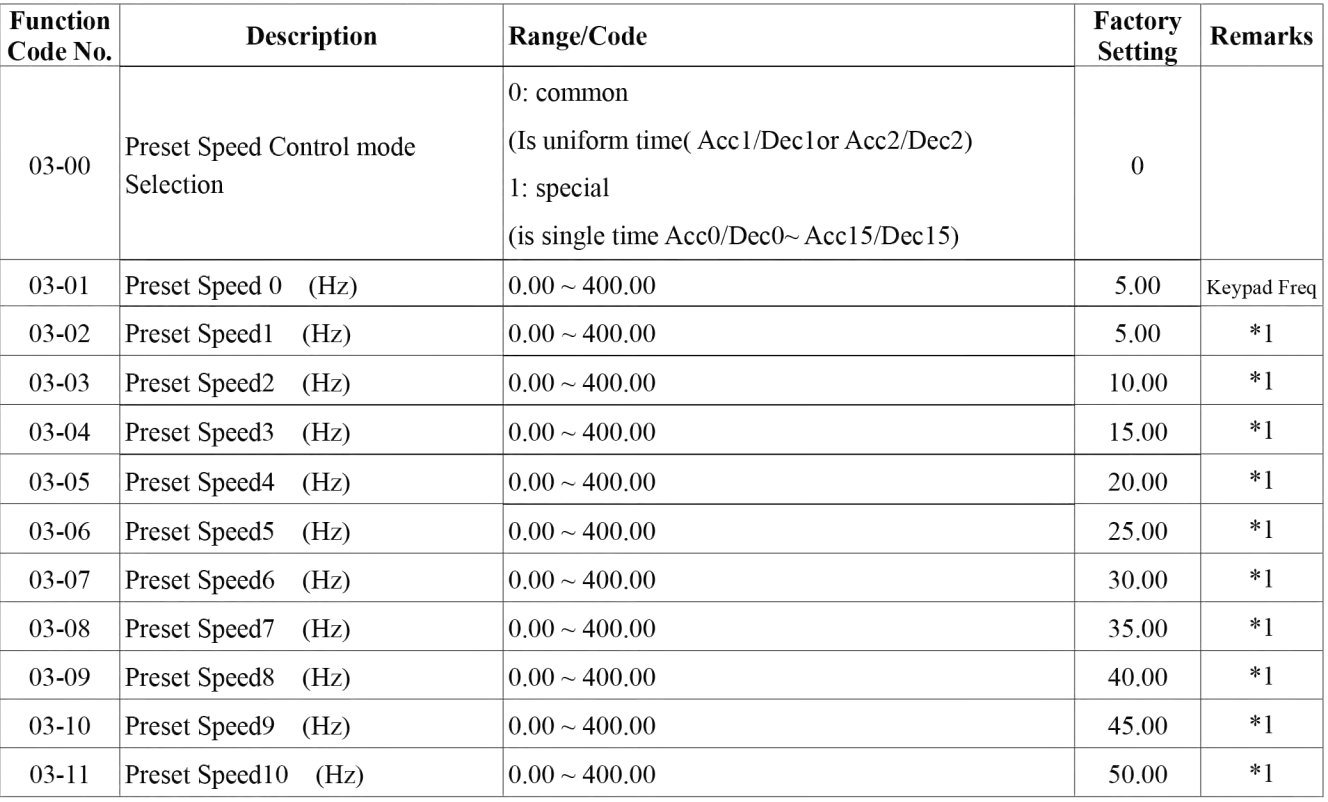

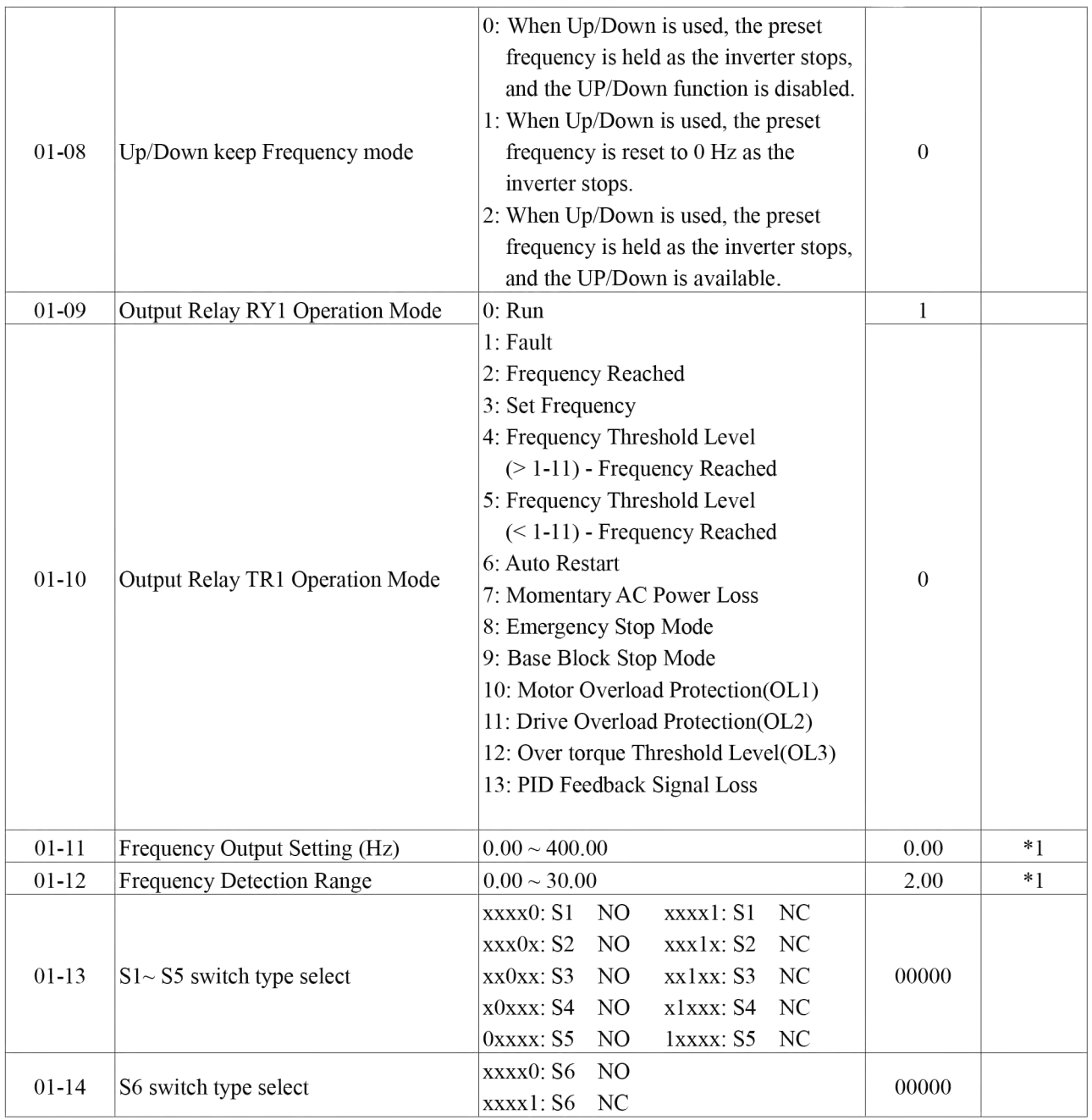

\* "NO": Normal open, "NC": Normal close.

### 2- External terminal analog signal input function group

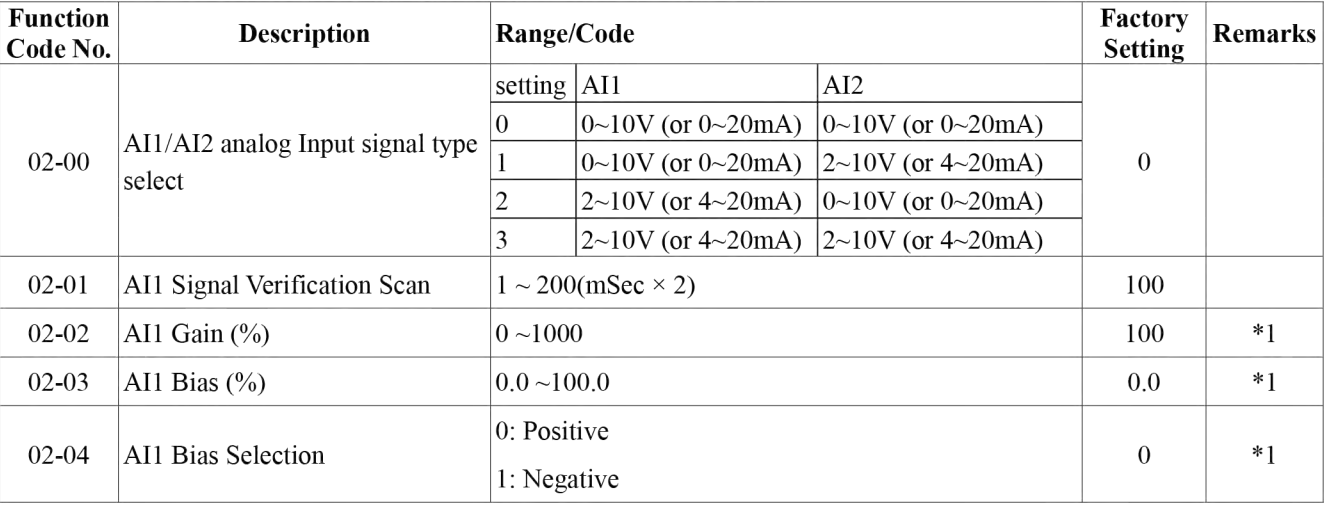

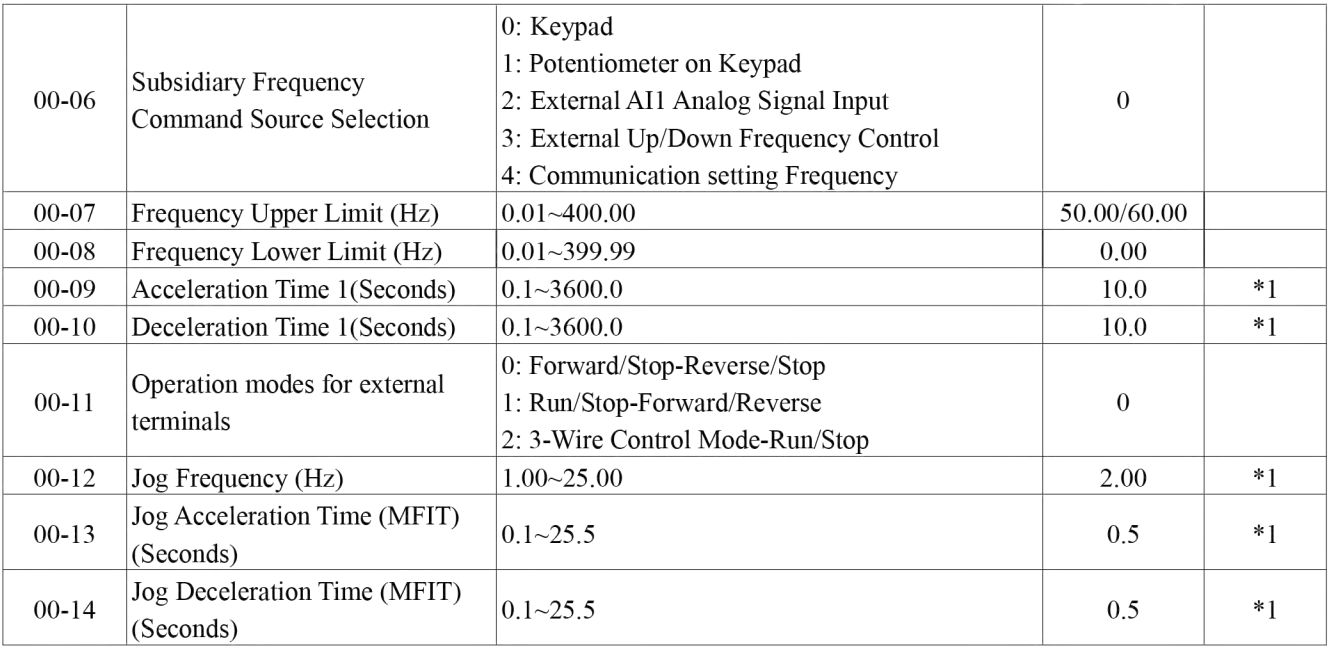

# External terminal digital signal input function group

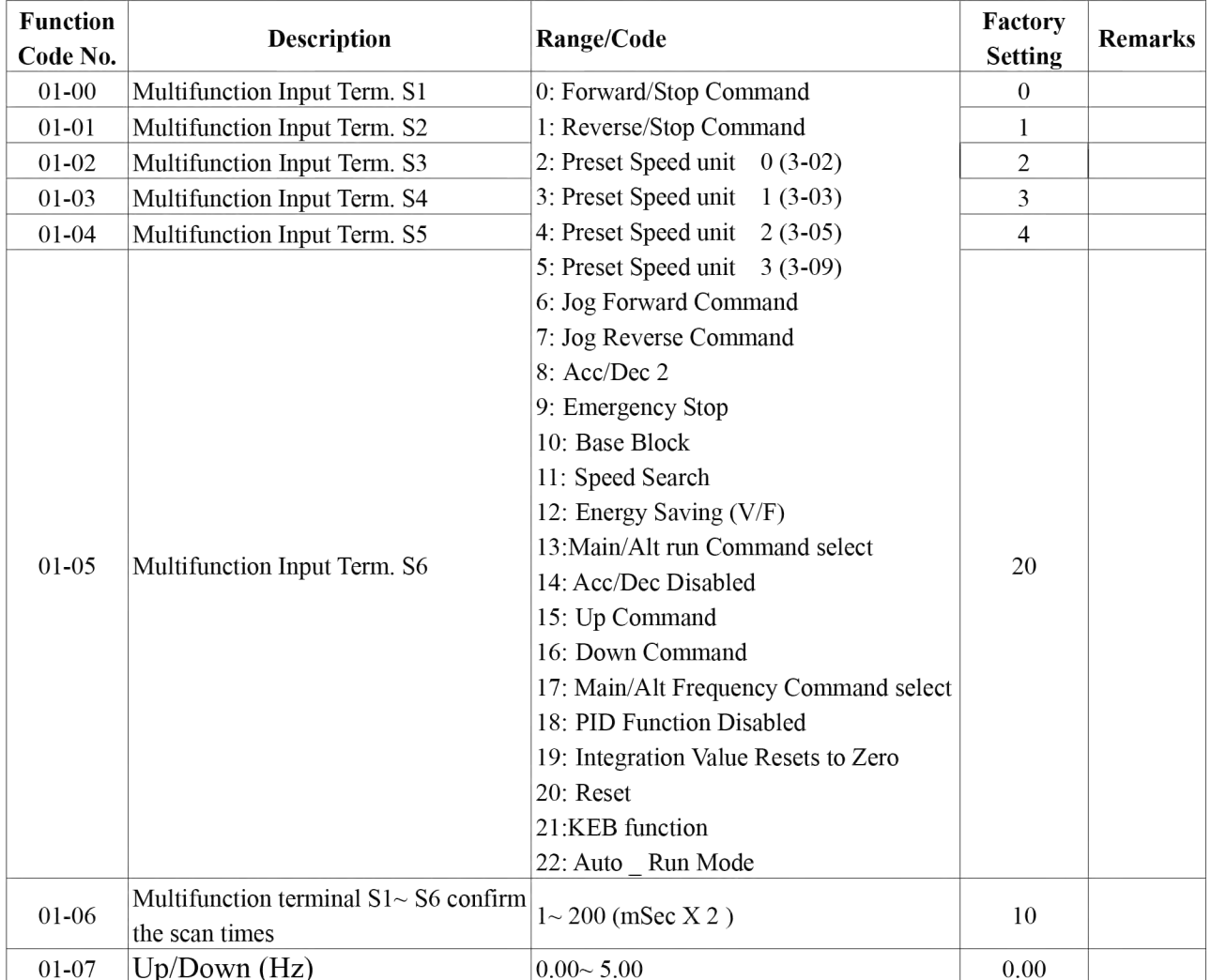

# E310+Programmable Functions List

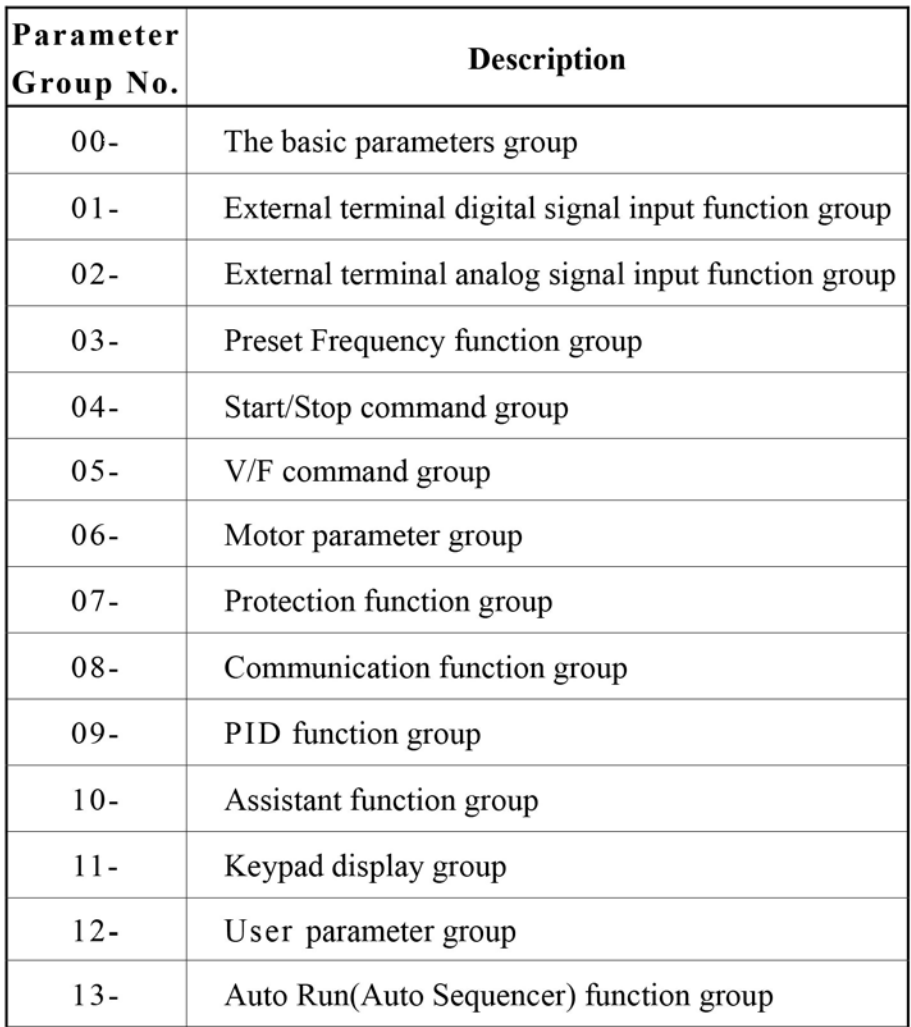

#### 0- The basic parameters group

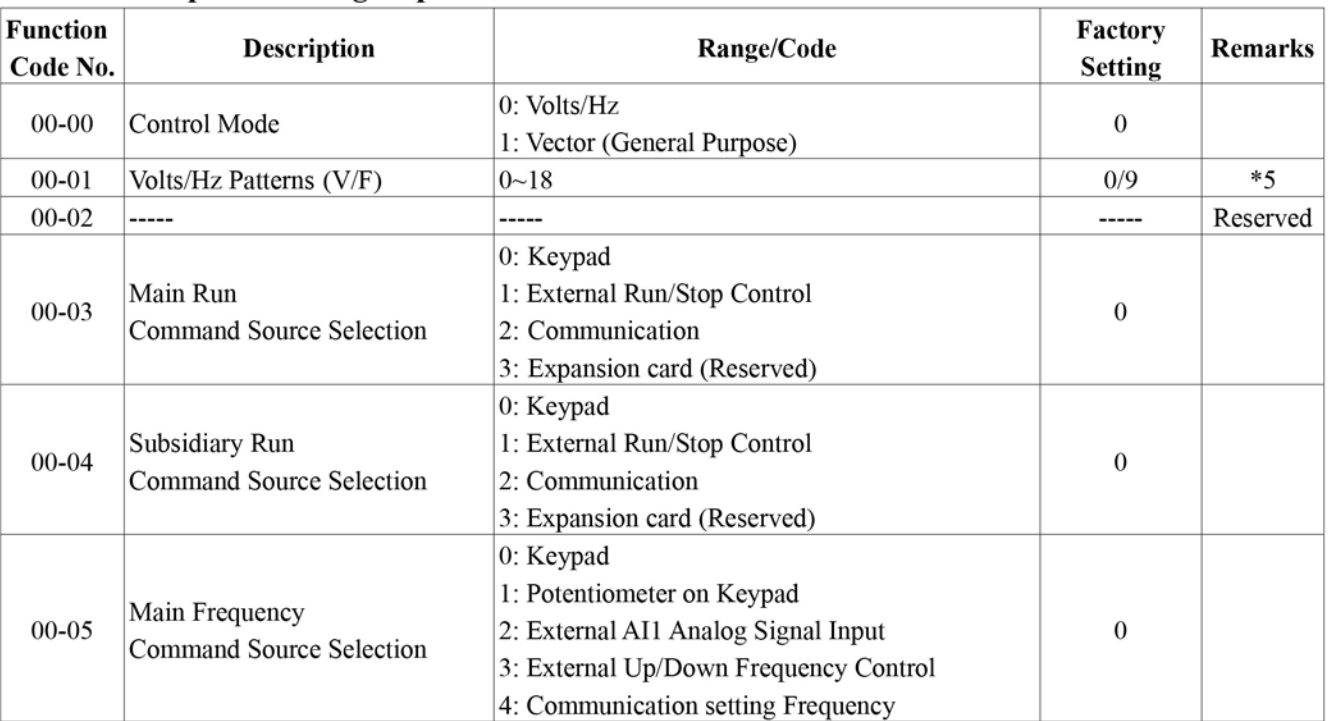